### **Welcome!**

- **Audio for this event is available via ReadyTalk® Internet Streaming.**
- **No telephone line is required.**
- **Computer speakers or headphones are necessary to listen to streaming audio.**
- **Limited dial-in lines are available. Please send a chat message if needed.**
- **This event is being recorded.**

 $90 -$ 

ReadyTalk

## **Troubleshooting Audio**

- **Audio from computer speakers breaking up?**
- **Audio suddenly stop?**
- **Click Refresh icon – or – Click F5**

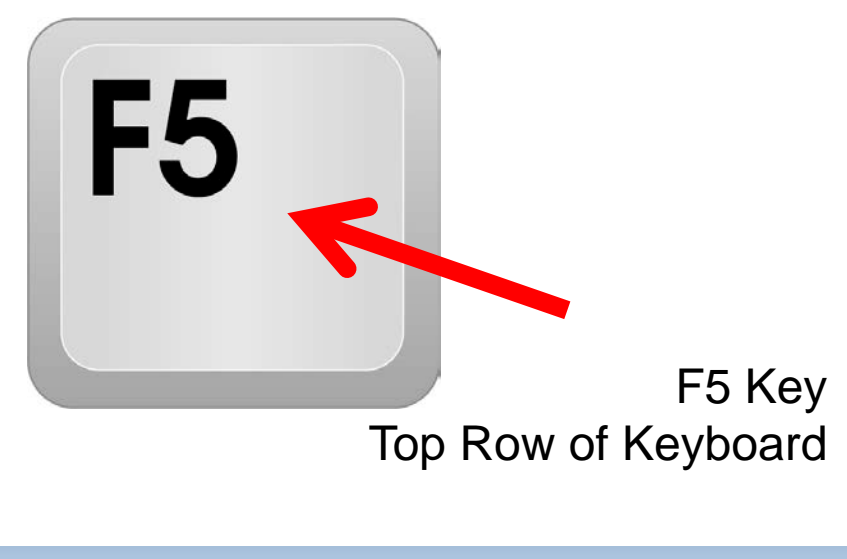

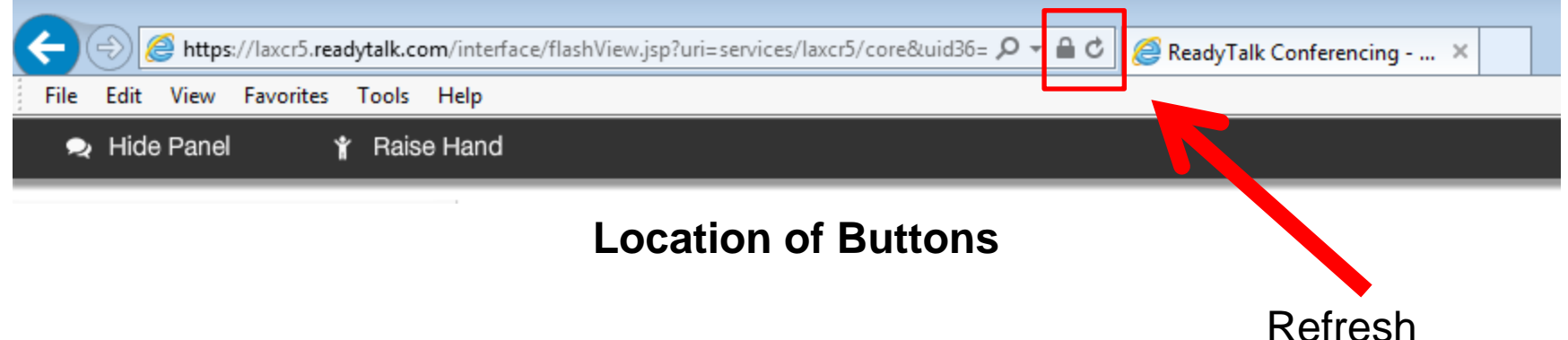

## **Troubleshooting Echo**

- **Hear a bad echo on the call?**
- **Echo is caused by multiple browsers/tabs open to a single event (multiple audio feeds.)**
- **Close all but one browser/tab and the echo will clear up.**

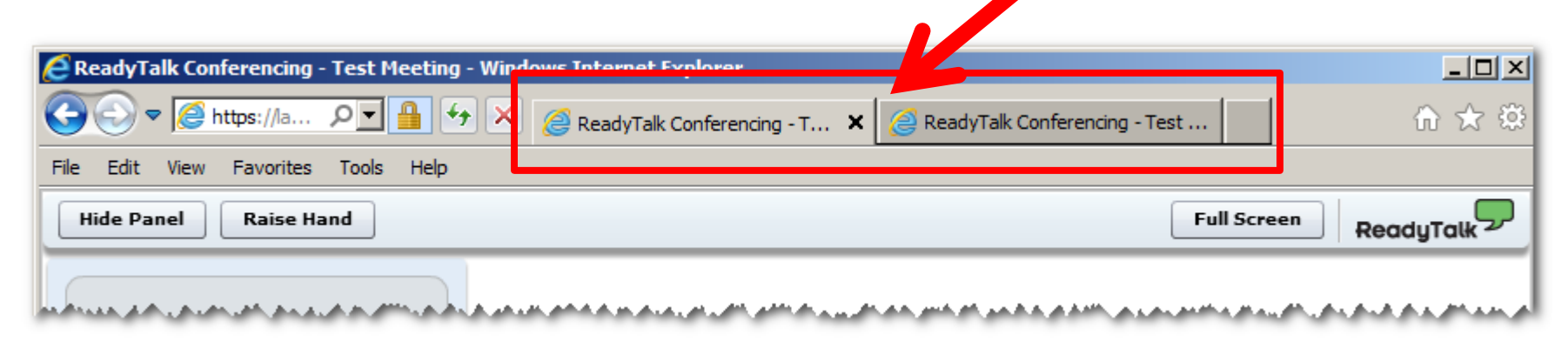

**Example of Two Browsers Tabs open in Same Event**

# **Submitting Questions**

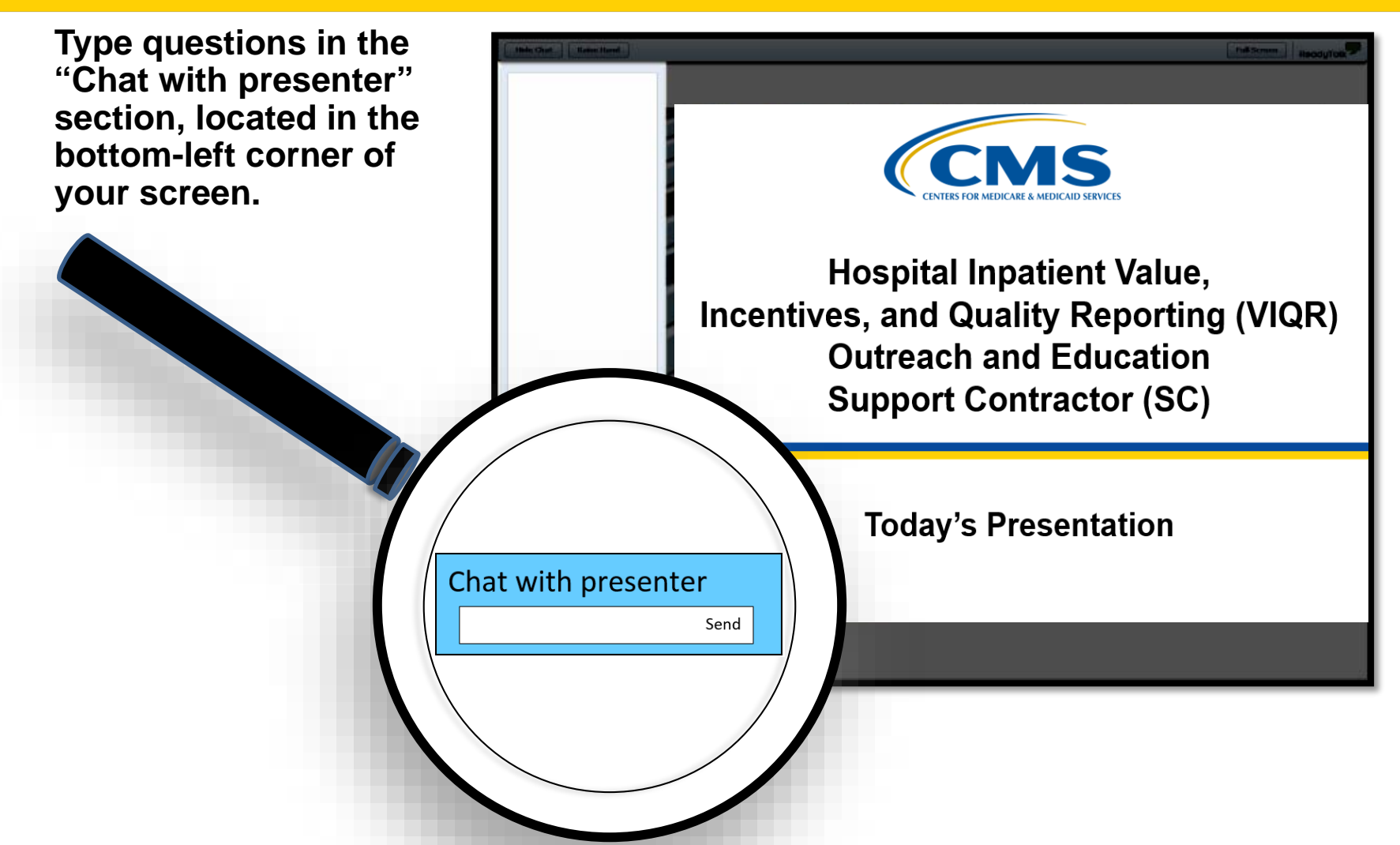

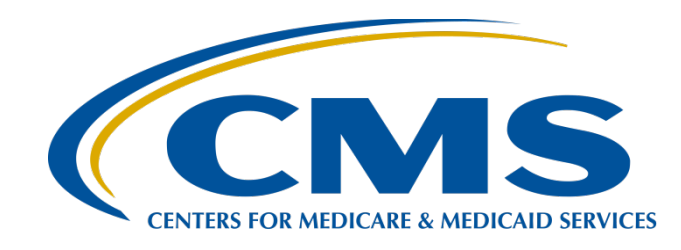

#### **PCHQR Program Refresher: Utilizing the Web-Based Data Collection Tool and PCH Report**

#### **Lisa Vinson, BS, BSN, RN**

Program Lead PPS-Exempt Cancer Hospital Quality Reporting (PCHQR) Program Hospital Inpatient Value, Incentives, and Quality Reporting (VIQR) Outreach and Education Support Contractor (SC)

**March 22, 2018**

## **Acronyms and Abbreviations**

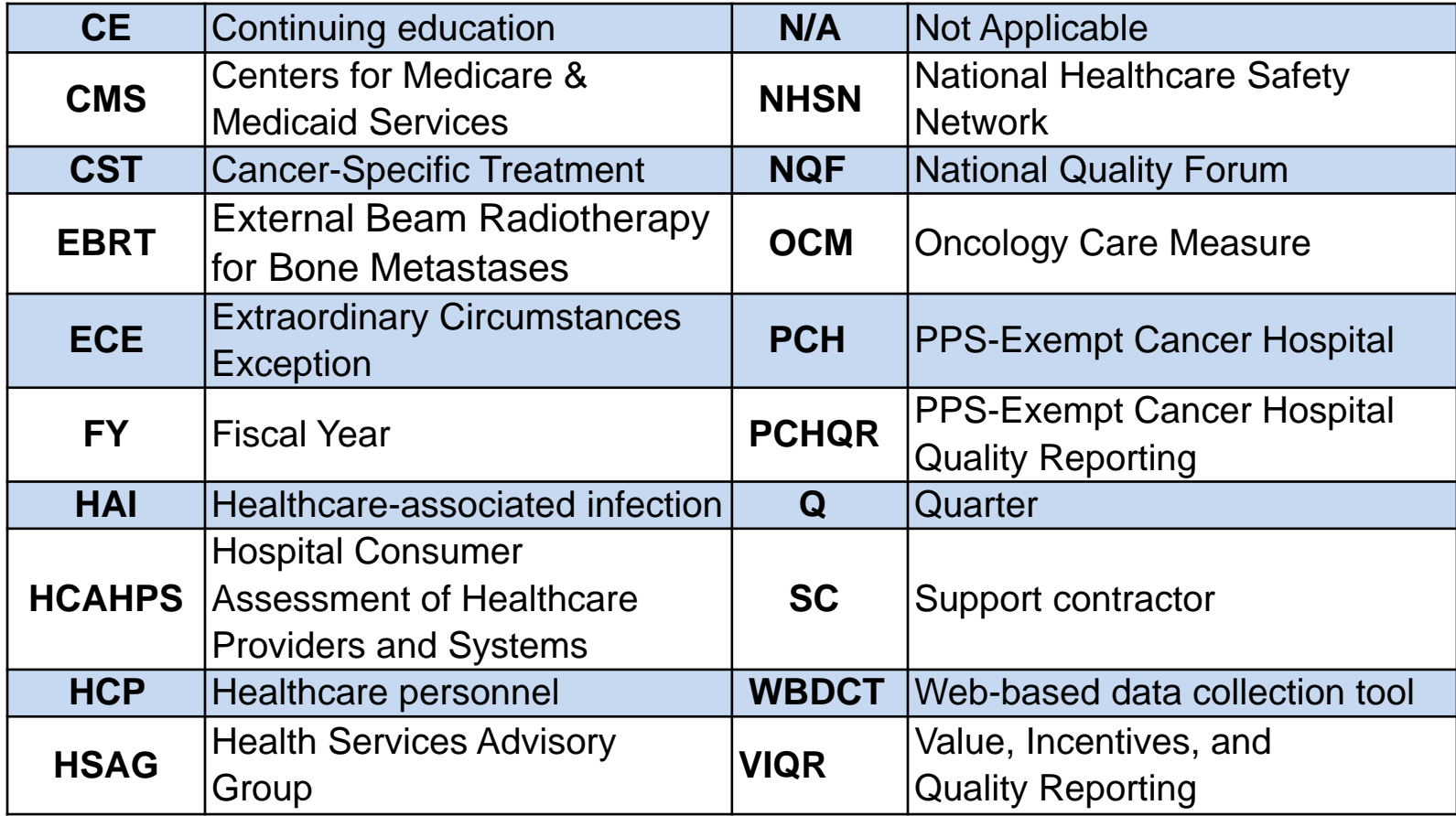

#### **Purpose**

This presentation will provide participants in the PCHQR Program with a comprehensive review of the web-based data collection tool (WBDCT) and the PPS-Exempt Cancer Hospital (PCH) report; both of which are located within the *QualityNet Secure Portal*.

## **Objectives**

Upon completion of this program, participants will be able to:

- Effectively navigate the WBDCT to enter their Cancer-Specific Treatment (CST), Oncology Care Measure (OCM), and External Beam Radiotherapy for Bone Metastases (EBRT) data.
- Review their data to ensure accuracy and completeness.
- Access the PCH report to validate their data.

PCHQR Program Refresher: Utilizing the Web-Based Data Collection Tool and PCH Report

*QualityNet Secure Portal*

#### **Log In to** *QualityNet Secure Portal*

#### *QualityNet* [Homepage](https://www.qualitynet.org/dcs/ContentServer?c=Page&pagename=QnetPublic/Page/QnetHomepage&cid=1120143435383)

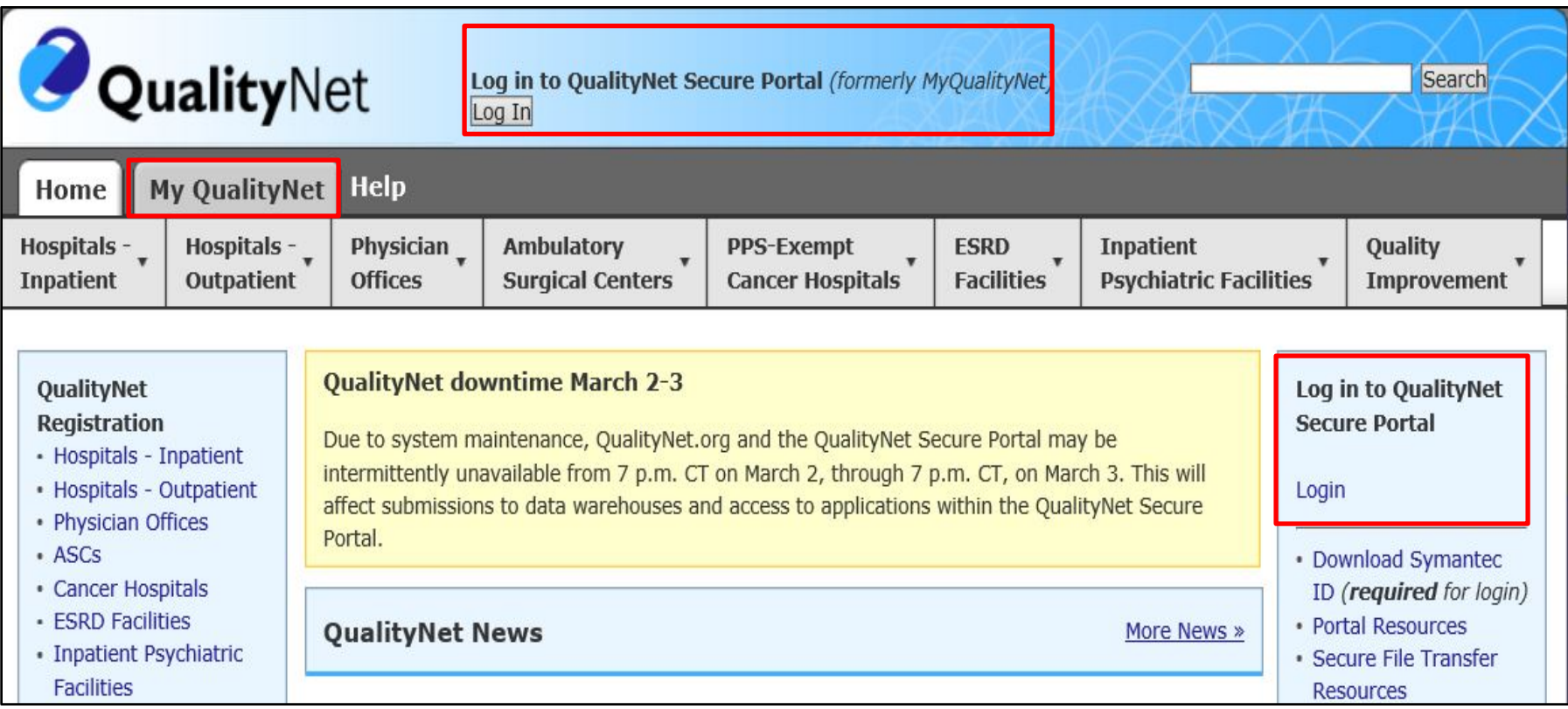

#### **Choose Your** *QualityNet* **Destination**

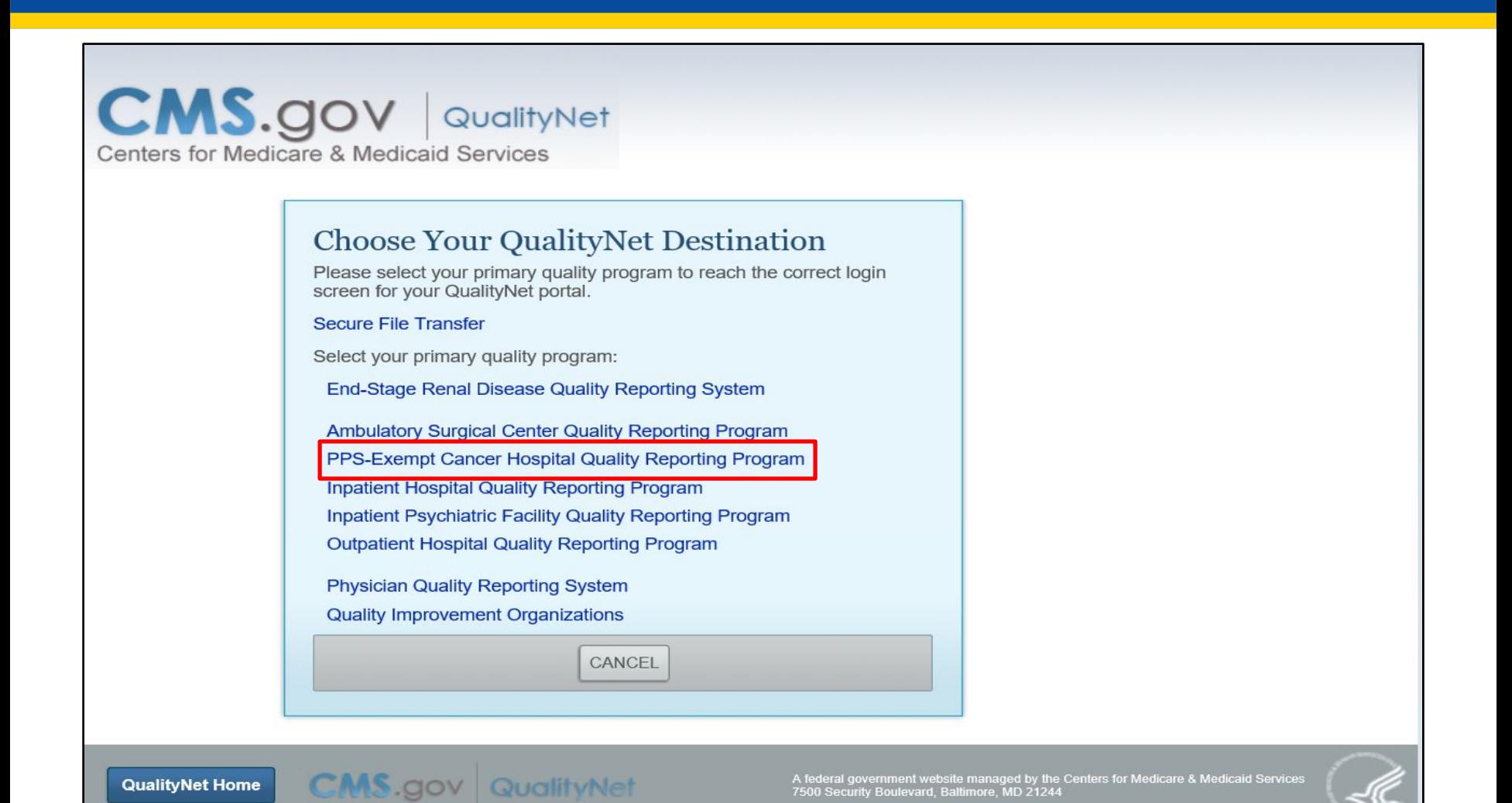

## **Required Log In Credentials**

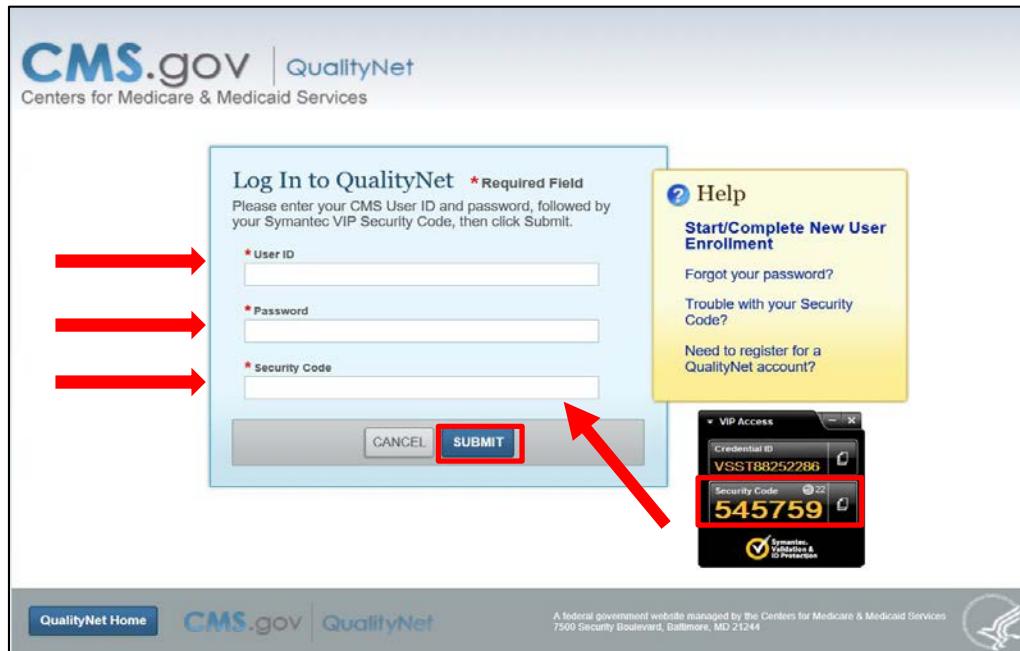

#### \*\*\*\*WARNING\* \*WARNING\* \*WARNING\*\*\*\*

This warning banner provides privacy and security notices consistent with applicable federal laws, directives, and other federal guidance for accessing this Government system, which includes (1) this computer network, (2) all computers connected to this network, and (3) all devices and storage media attached to this network or to a computer on this network.

This system is provided for Government-authorized use only.

Unauthorized or improper use of this system is prohibited and may result in disciplinary action and/or civil and criminal penalties.

Personal use of social media and networking sites on this system is limited as to not interfere with official work duties and is subject to monitoring.

By using this system, you understand and consent to the following: The Government may monitor, record, and audit your system usage, including usage of personal devices and email systems for official duties or to conduct HHS business. Therefore, you have no reasonable expectation of privacy regarding any communication or data transiting or stored on this system. At any time, and for any lawful Government purpose, the government may monitor, intercept, and search and seize any communication or data transiting or stored on this system.

Any communication or data transiting or stored on this system may be disclosed or used for any lawful Government purpose.

#### \*\*\*\*WARNING\* \*WARNING\* \*WARNING\*\*\*\*

I accept the above Terms and Conditions.

**Accept** 

03/22/2018 12

I Decline

# **Choose Your Quality Program**

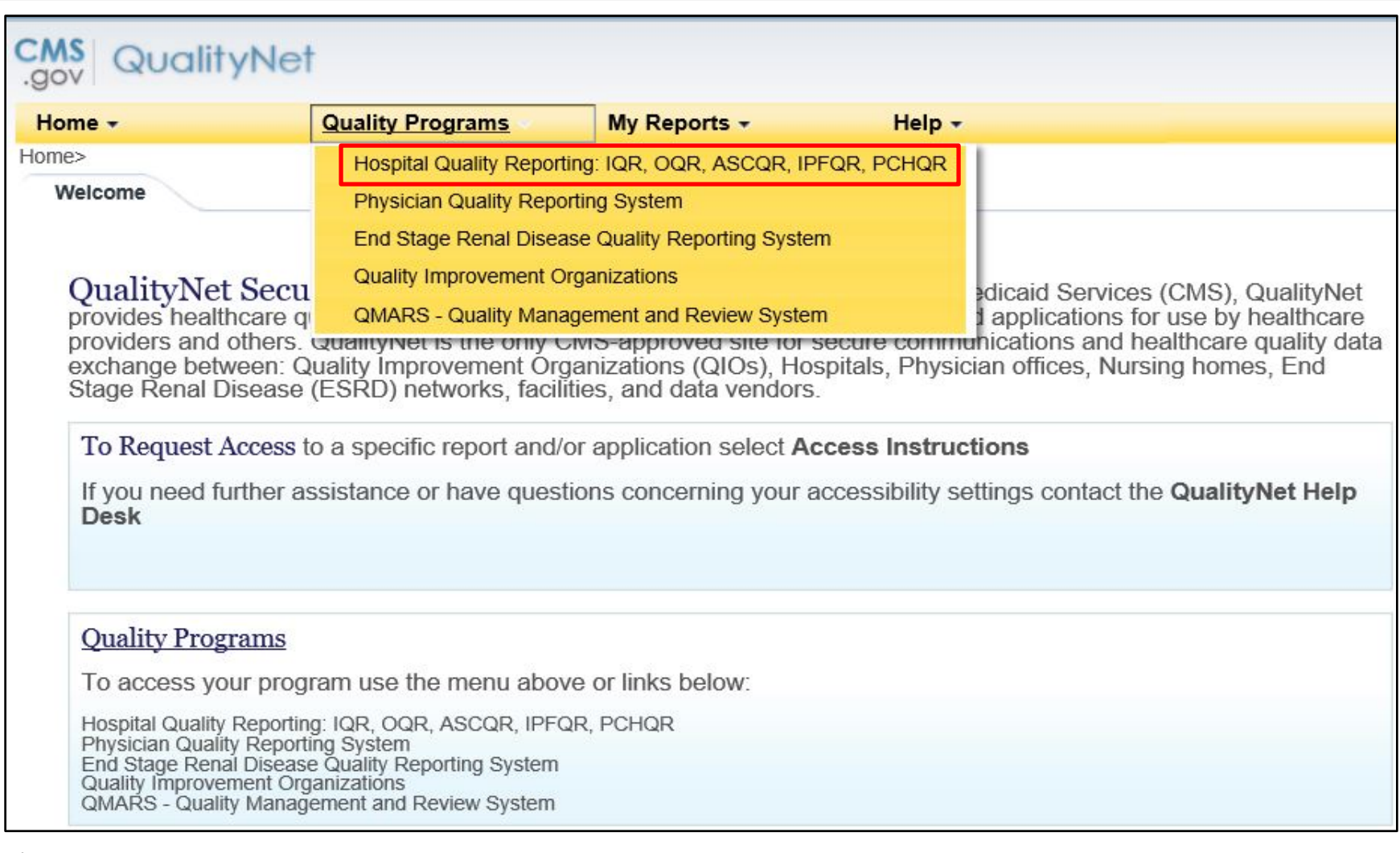

#### **Manage Measures**

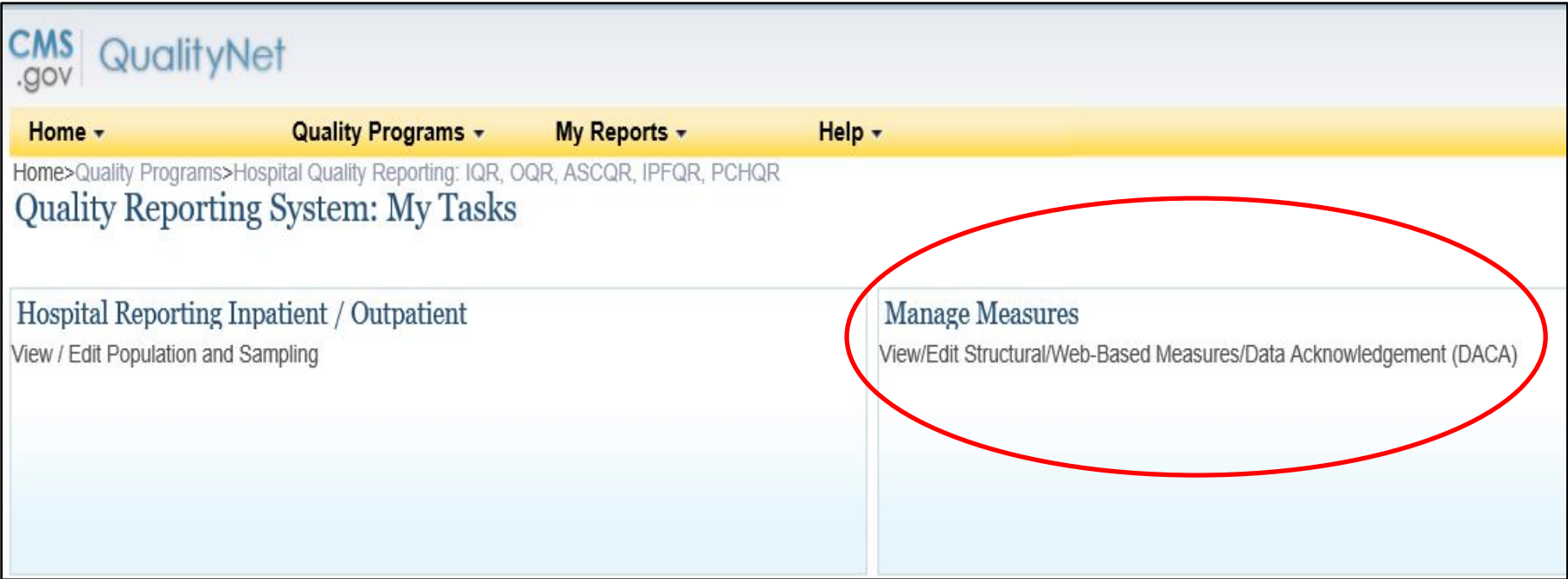

PCHQR Program Refresher: Utilizing the Web-Based Data Collection Tool and PCH Report

#### **Web-Based Data Collection Tool**

#### **Select a Program**

#### CMS QualityNet vop.

**Quality Programs -**Home  $\sim$ My Reports  $\sim$ Help  $\overline{ }$ 

Home>Quality Programs>Hospital Quality Reporting: IQR, OQR, ASCQR, IPFQR, PCHQR>Manage Measures>View/Edit Structural/Web-Based Measures/Data Acknowledgement (DACA)

#### **Start** Structural/Web-Based Measures

View/Edit Structural/Web-Based Measures/Data Acknowledgement (DACA)

A structural measure reflects the environment in which providers care for patients. Structural measures assess characteristics linked to the capacity of the provider to deliver quality healthcare. CMS believes requesting structural measures information will encourage facilities to increase the use of tools, ultimately improving the quality of care provided to Medicare beneficiaries.

Web-Based measures assess characteristics linked to the capacity of the provider to deliver quality healthcare. CMS believes reporting Web-Based measures information will encourage facilities to improve the quality of care provided to all patients.

Meaningful Use (MU) is a CMS Medicare and Medicaid program that awards incentives for using Certified Electronic Health Record Technology (CEHRTs) to improve patient care. To achieve Meaningful Use and avoid penalties, providers must follow a set of criteria that serves as a roadmap for effectively using an EHR.

#### **Select a Program**

**Inpatient Structural Measures/DACA** 

**Inpatient Web-Based Measures** 

**Inpatient Psychiatric Facilities Web-Based Measures/DACA** 

**PPS Exempt Cancer Hospitals Web-Based Measures** 

**PPS Exempt Cancer Hospitals DACA** 

#### **Select a Fiscal Year**

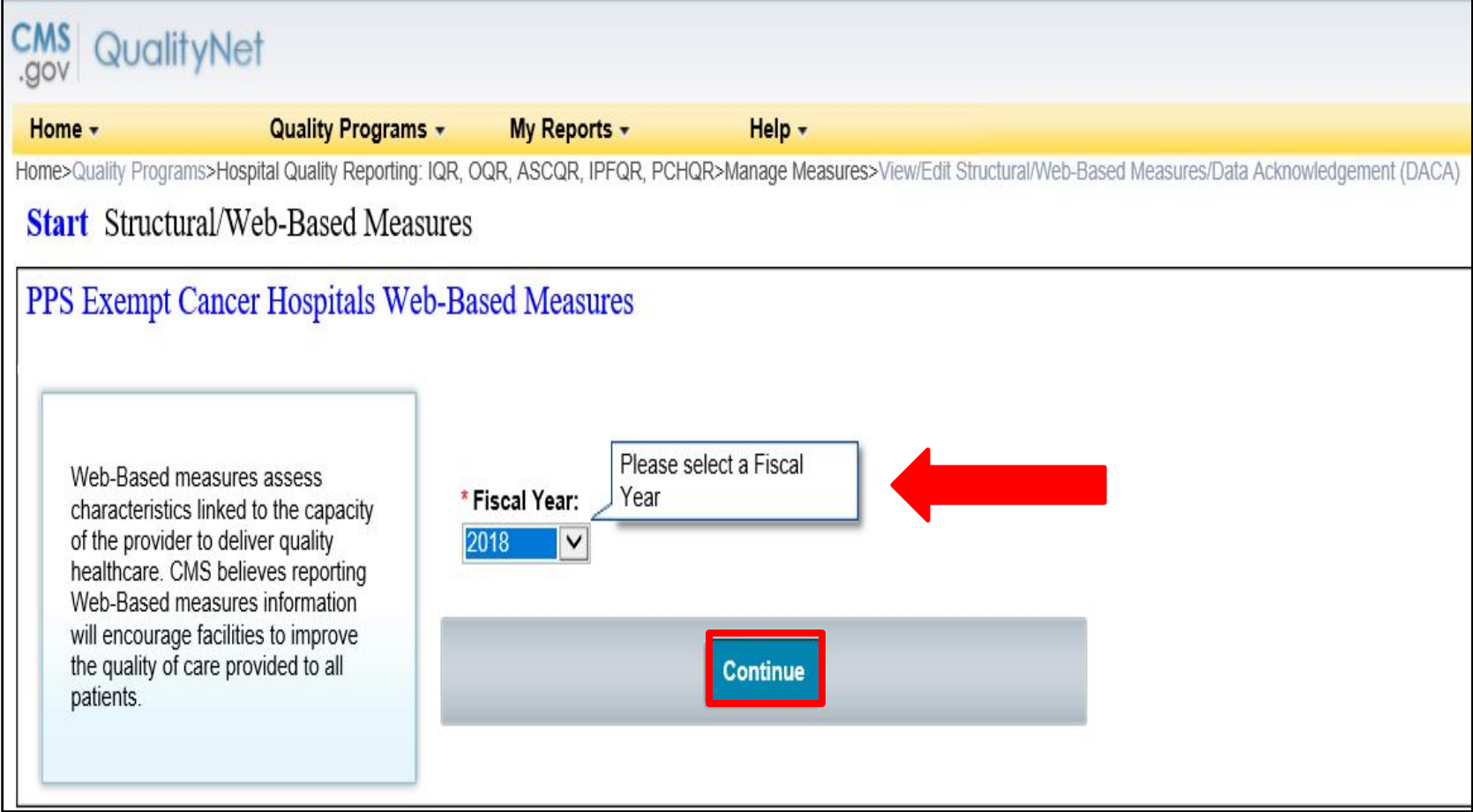

# **Determining the Correct Fiscal Year**

#### [PCHQR Program WBDCT Guideline by Due Date](https://www.qualityreportingcenter.com/wp-content/uploads/2017/09/PCHQR_WBDCT-Guide_8_29_2017_vFINAl508.pdf)

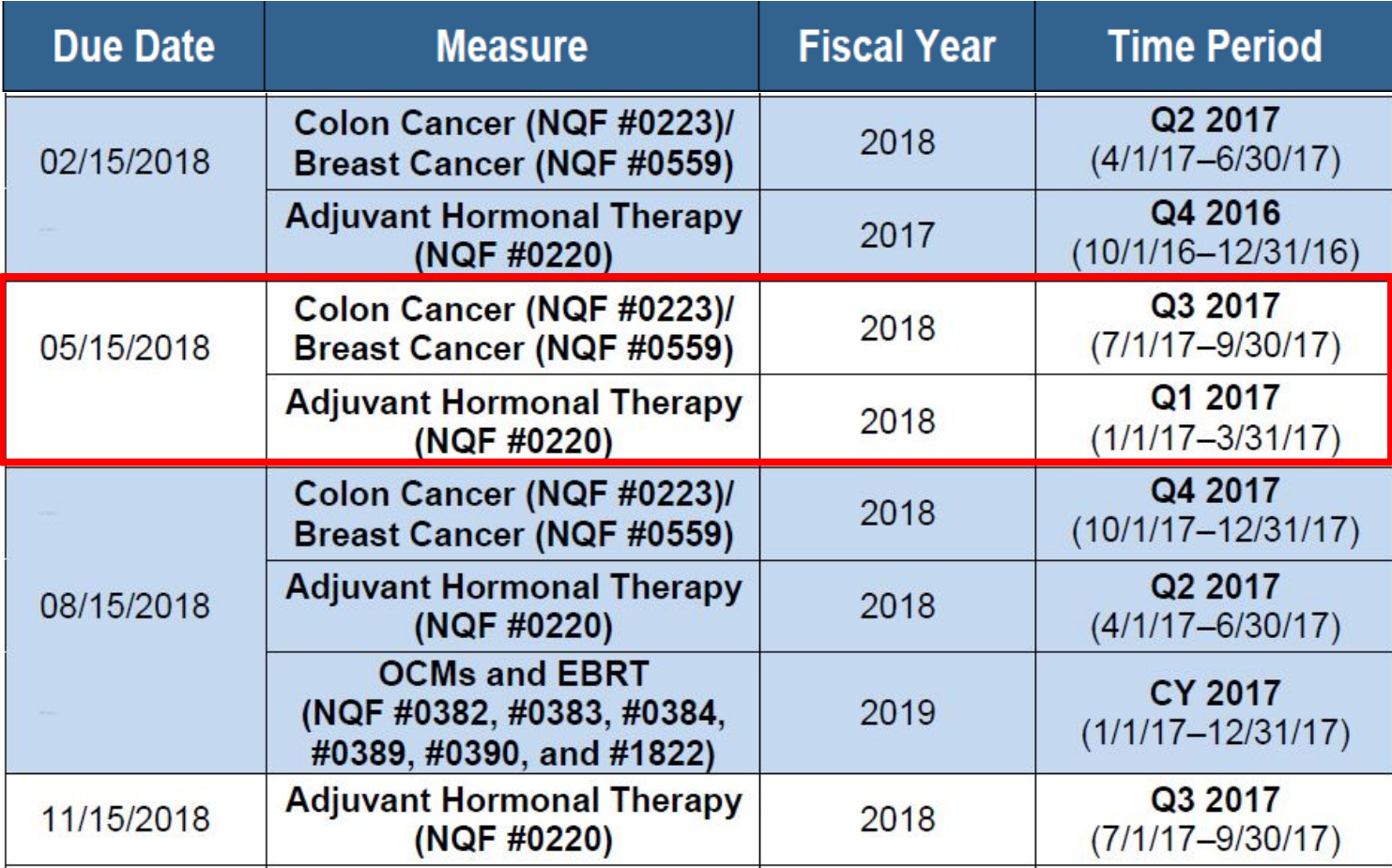

## **Entering Q3 2017 Colon and Breast Data**

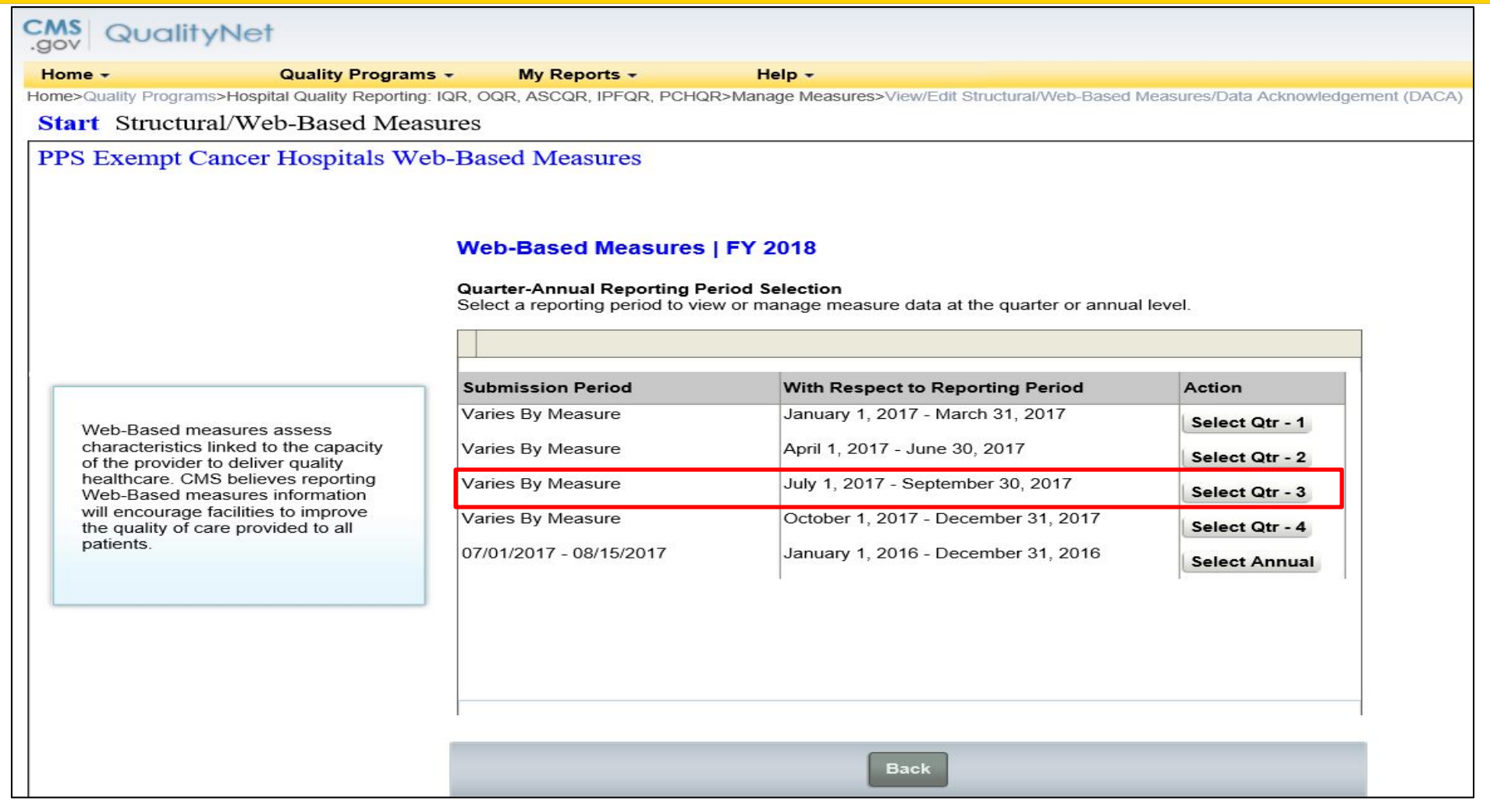

# **Entering Q3 2017 Colon and Breast Data (Continued)**

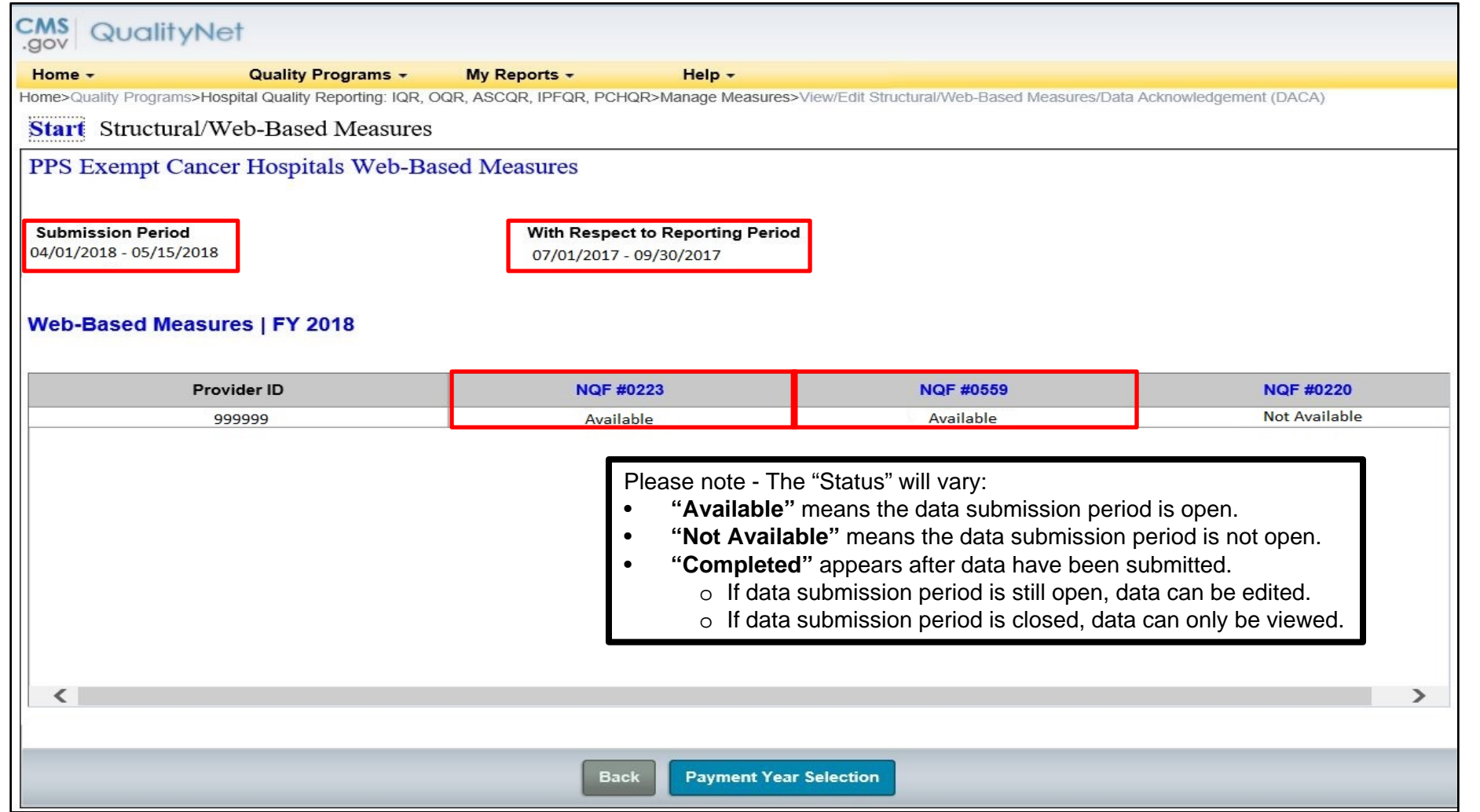

#### **Colon Data Entry Screen**

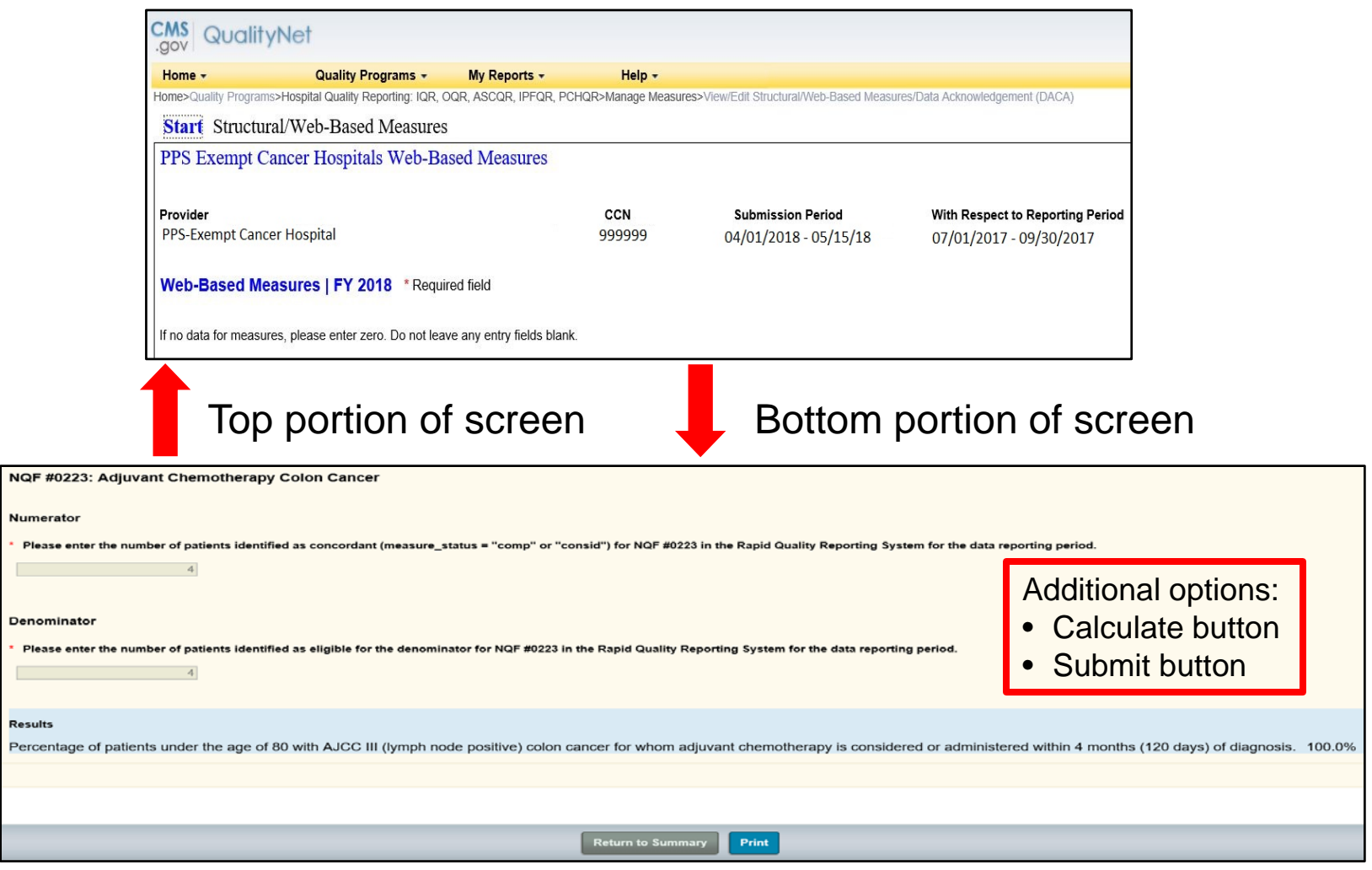

## **Entering Q1 2017 Hormone Data**

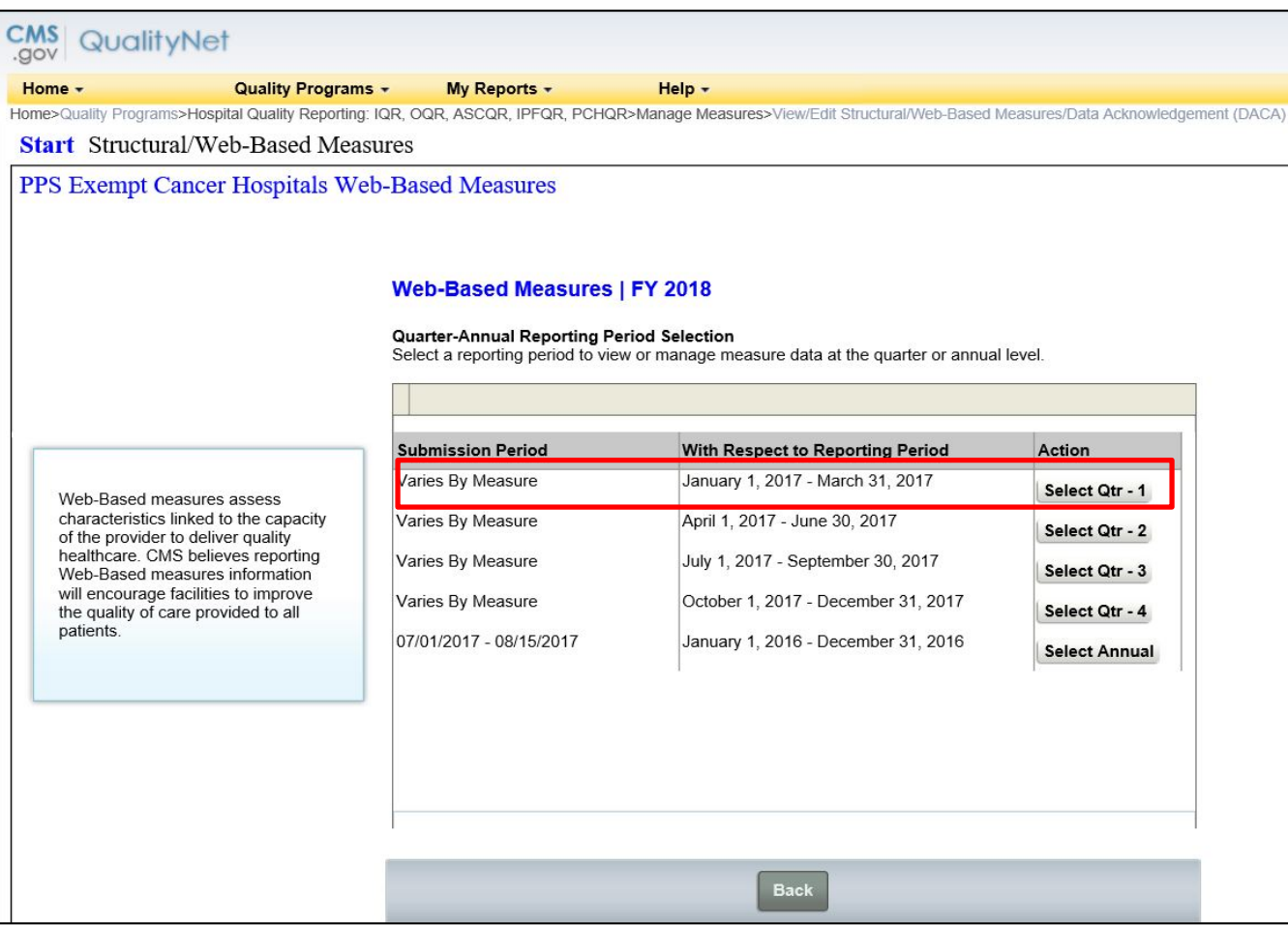

## **Entering Q1 2017 Hormone Data (Continued)**

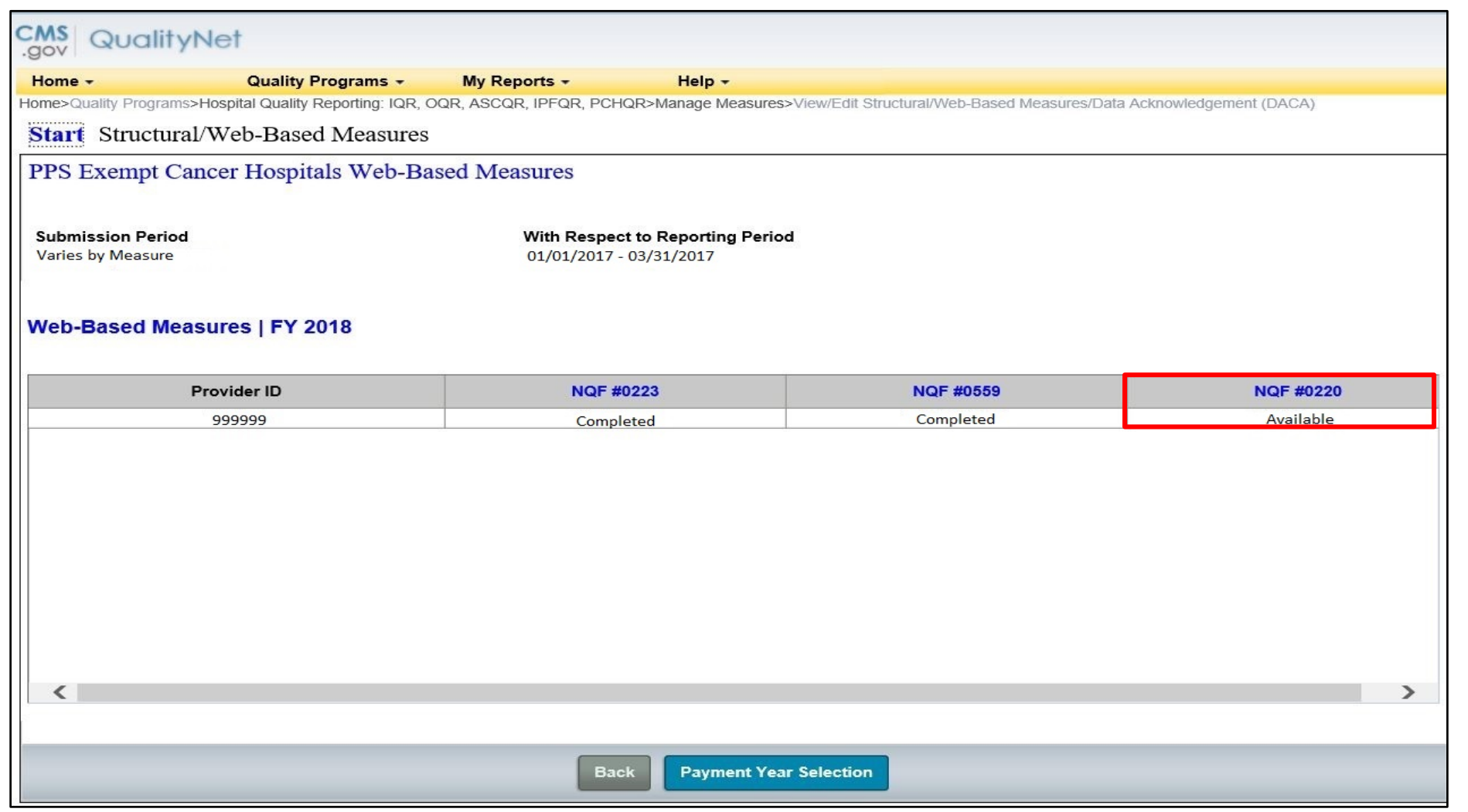

#### **Hormone Data Entry Screen**

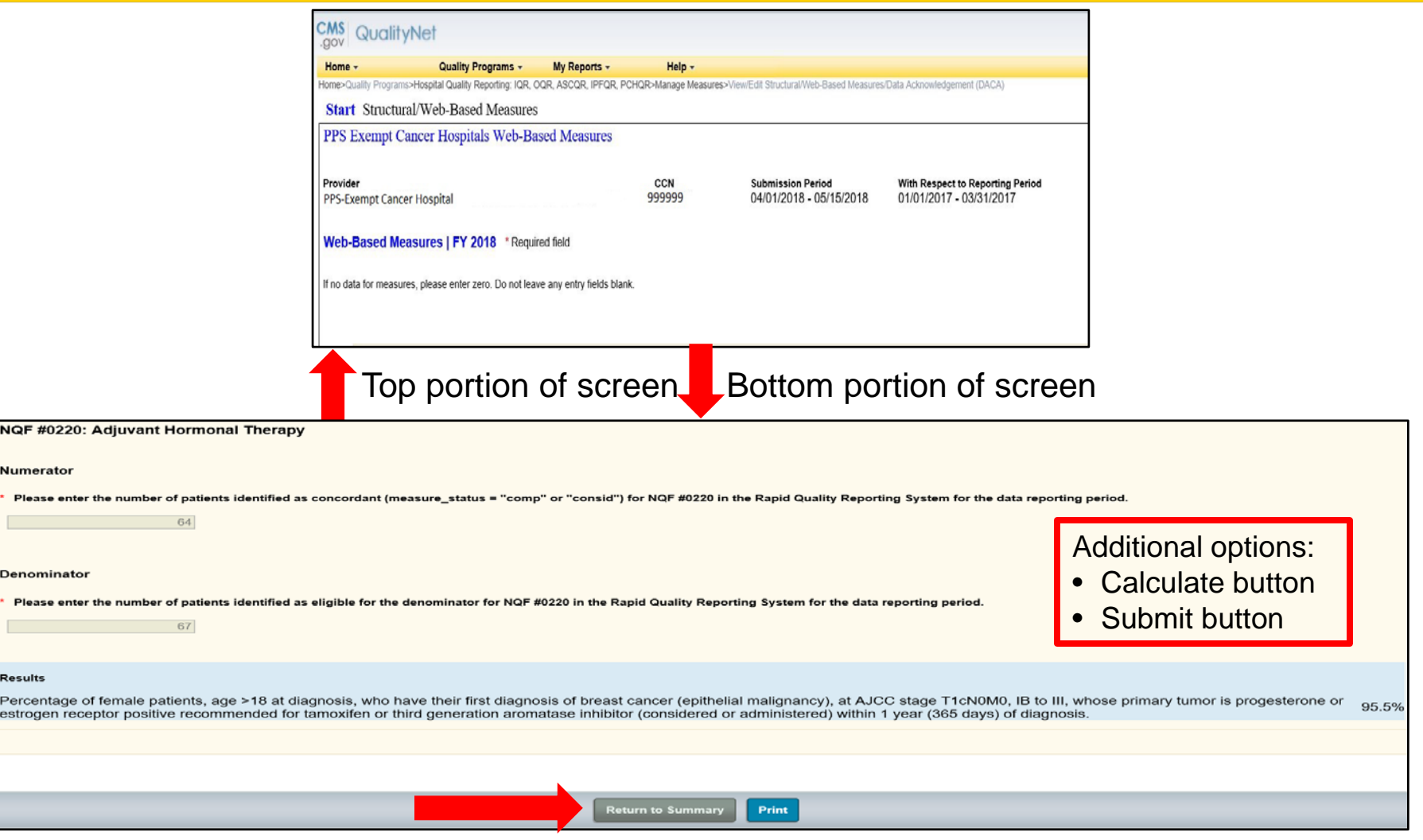

# **Entering OCM and EBRT Data**

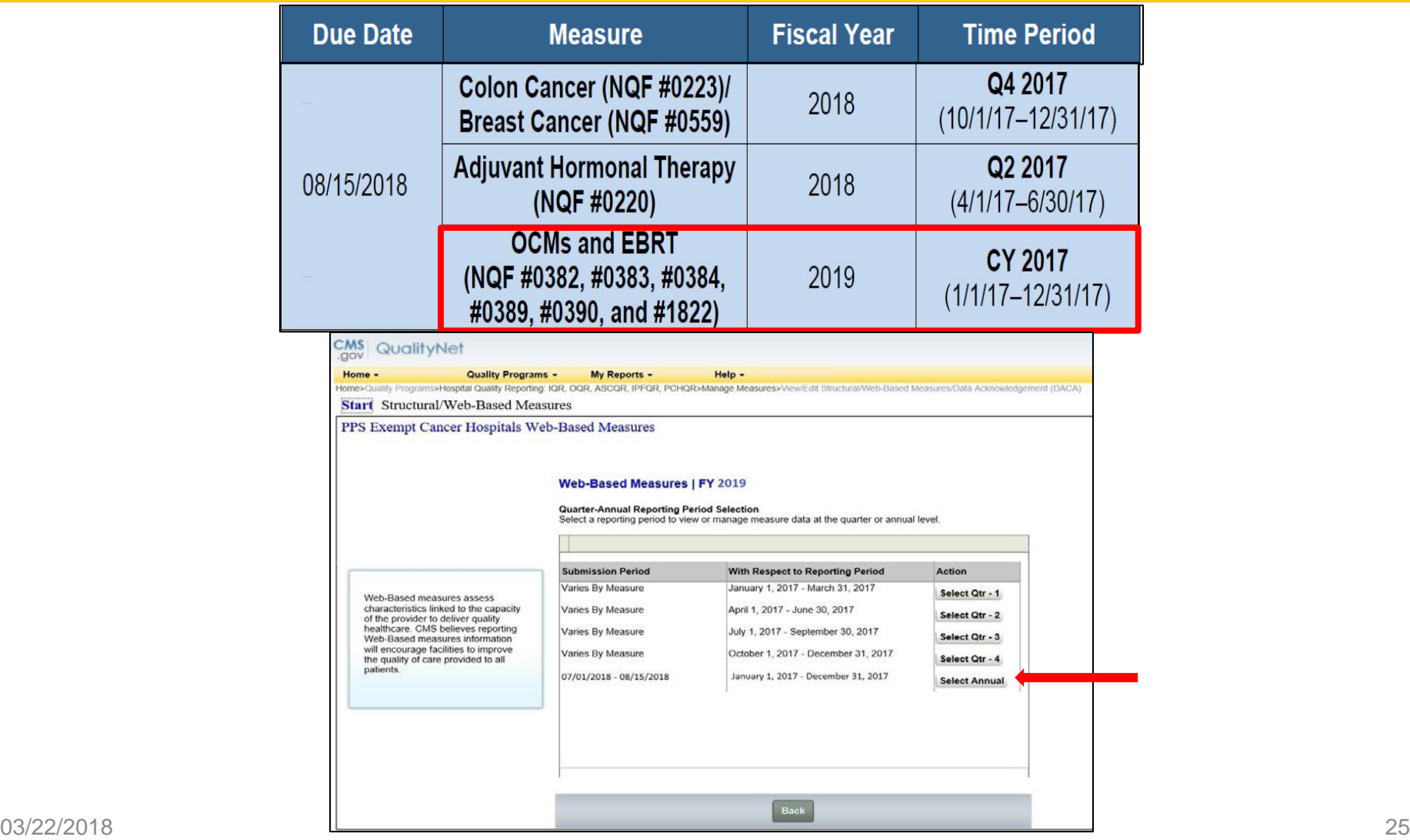

# **Entering OCM and EBRT Data**

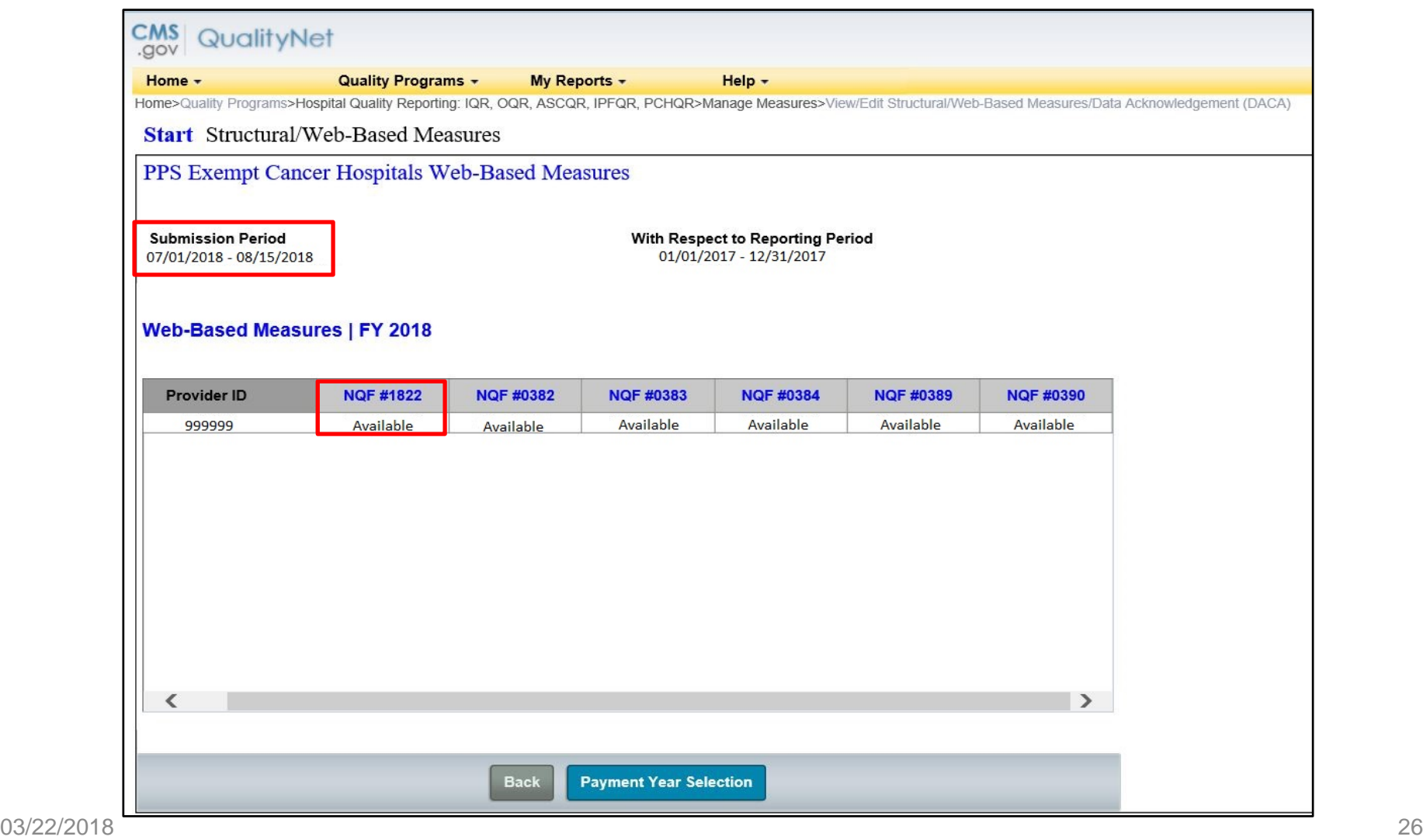

### **EBRT Data Entry Screen**

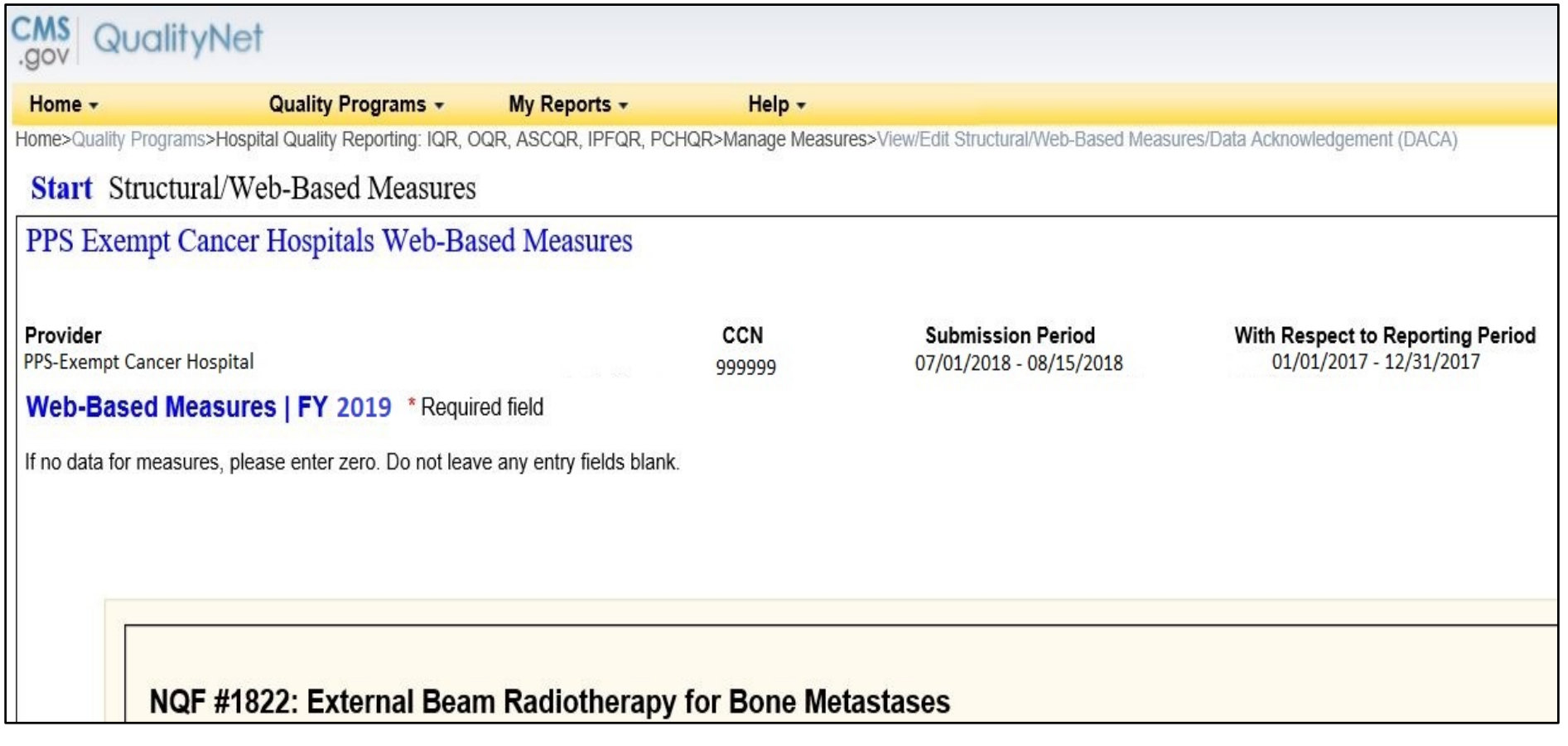

# **What is Sampling and How is it Beneficial?**

- Sampling is the process of selecting a **representative** part of a population to estimate a hospital's performance, without collecting data for its entire population.
- By sampling, a hospital can effectively and efficiently measure its performance.
- Data collection burden is reduced since data are not collected for the entire population.

# **Sampling Requirements for the PCHQR Program**

- PCHs are not required to sample their data.
	- o If sampling offers minimal benefit, PCHs may choose to use all cases.
- PCHs may chose to oversample their data.
	- o Sample sizes provided reflect the minimum required.

# **Population and Sampling Tips**

- If you select "Not Sampled" for Sampling Frequency, your Initial Patient Population, sample size, and denominator should all be equal for NQF #0382, #0383, #0384, and #1822.
	- o This may not be true for NQF #0389 and #0390 (prostate measures) due to numerator (post-denominator) exclusions.
- If your Initial Patient Population is ≤ 10, sampling is not allowed, and you should select "Not Sampled" for Sampling Frequency.

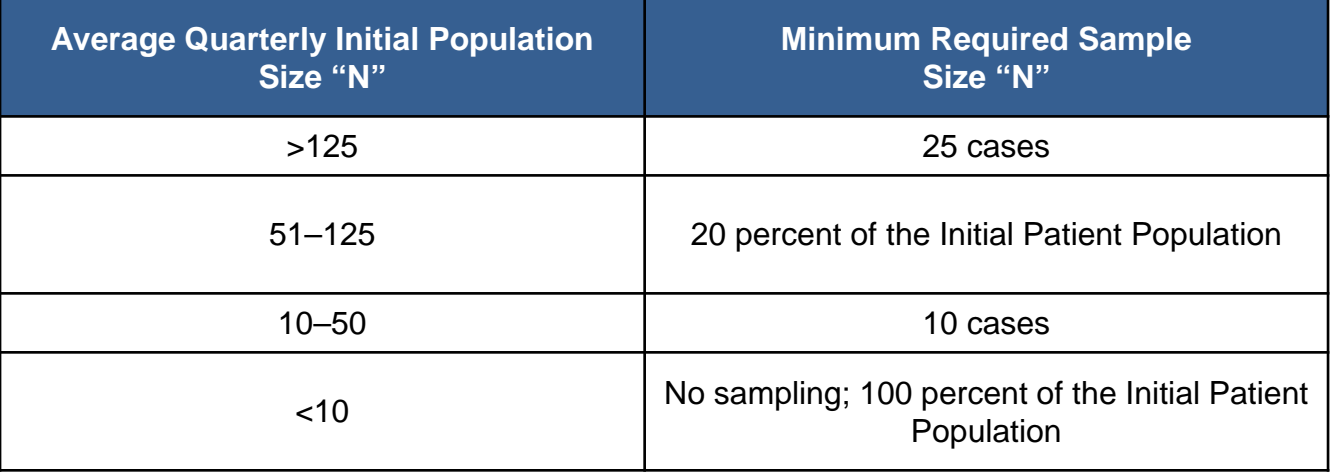

# **Population and Sampling Questions**

For each quarter, you must answer the following questions:

- What was your hospital's sampling frequency?
	- $\circ$  Quarterly = sampled
	- $\circ$  Not Sampled = not sampled
	- $\circ$  N/A Submission Not Required = No eligible population
- What was the Initial Patient Population?
- What was the sample size?

**Note:** If you do not have any eligible patients, be sure to enter a population, sample, denominator, and numerator of "0" to denote that you submitted your results.

#### **EBRT Data Entry Screen**

#### **Population, Sampling, Numerator, and Denominator**

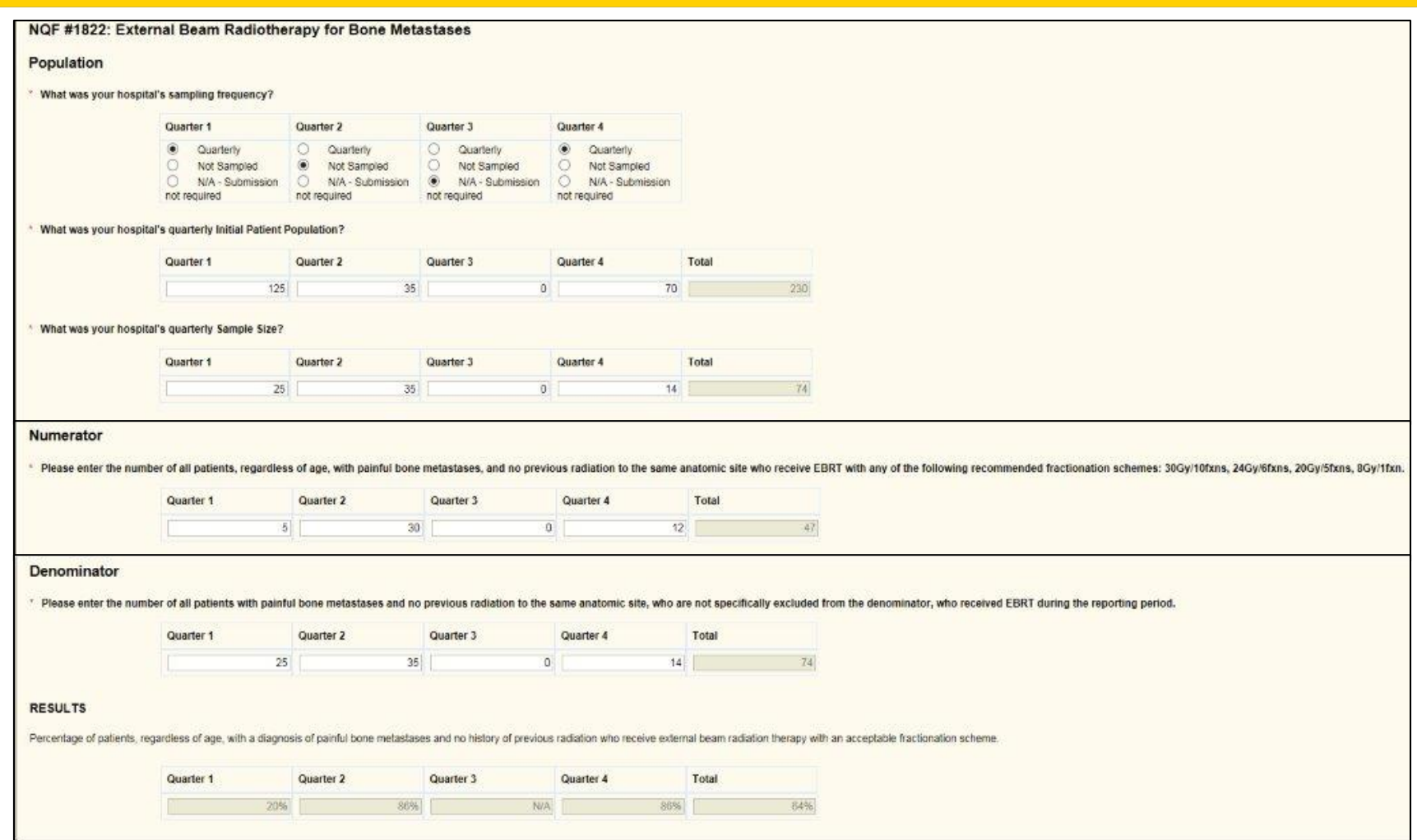

# **Avoiding OCM and EBRT Errors**

• Sampling frequency = Quarterly

o Sample must meet the minimum required sample size.

• Sampling frequency = Not sampled

o Population must equal sample size.

 $\circ$  Applies to NQF #0382, #0383, #0384, and #1822

• Sampling frequency = N/A – submission not required o No eligible population. Enter "0" in all required data value fields.

# **Printing Your Submission Applies for All WBDCT Measures**

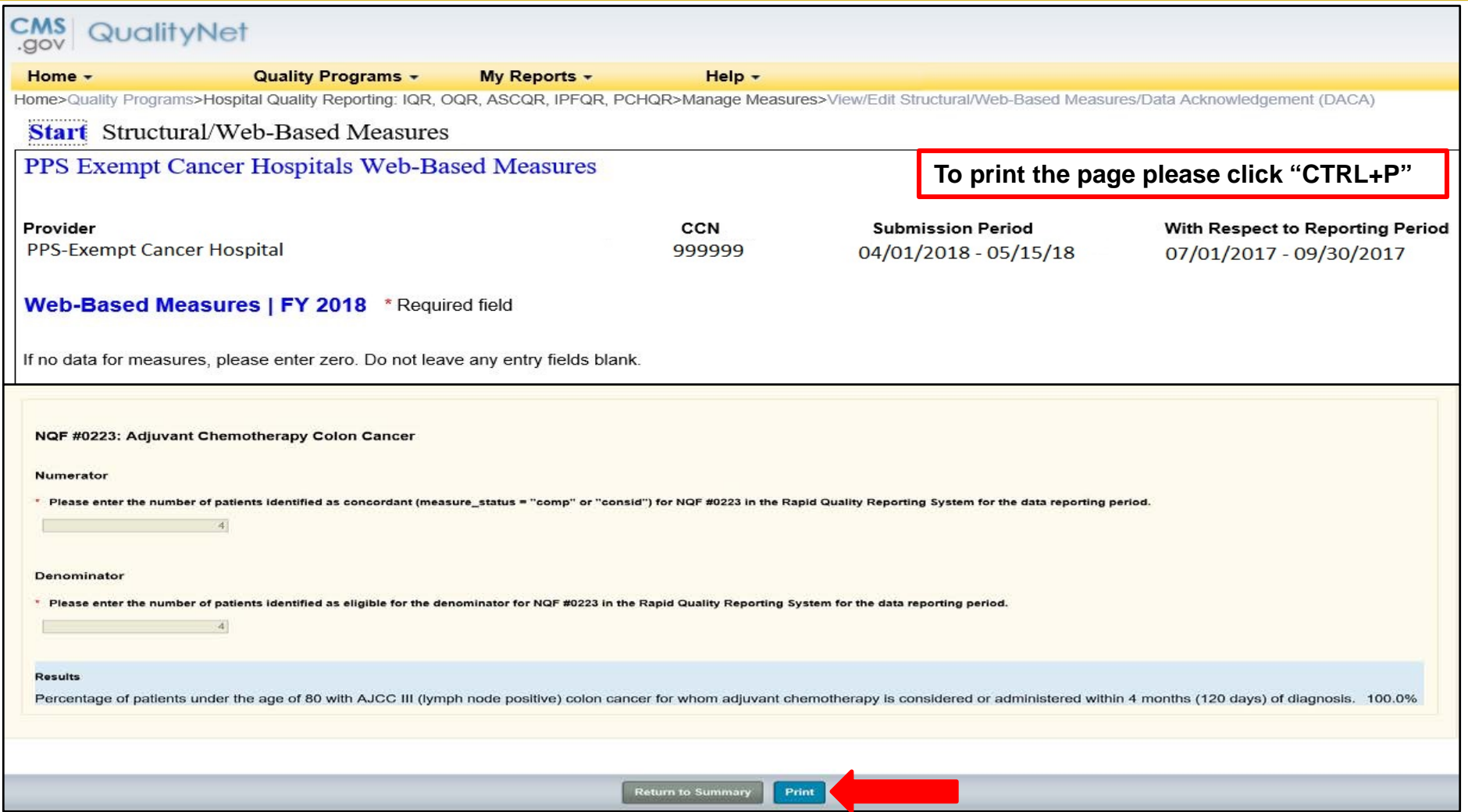

PCHQR Program Refresher: Utilizing the Web-Based Data Collection Tool and PCH Report

#### **PPS-Exempt Cancer Hospital (PCH) Reports**

# **Getting Started: My Reports**

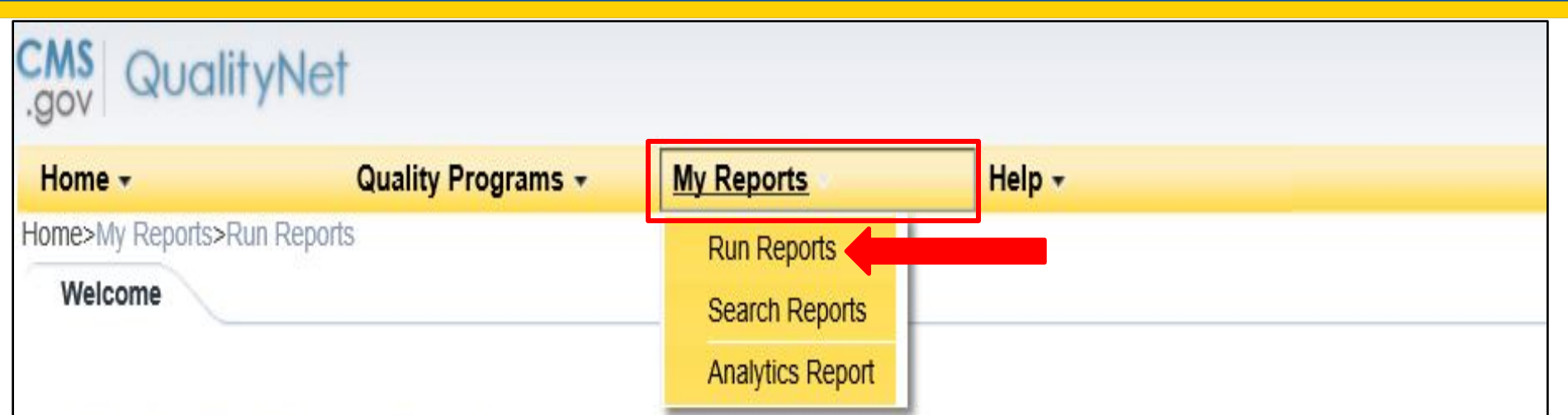

QualityNet Secure Portal Established by the Centers for Medicare and Medicaid Services (CMS), QualityNet provides healthcare quality improvement news, resources, data reporting tools and applications for use by healthcare providers and others. QualityNet is the only CMS-approved site for secure communications and healthcare quality data exchange between: Quality Improvement Organizations (QIOs), Hospitals, Physician offices, Nursing homes, End Stage Renal Disease (ESRD) networks, facilities, and data vendors.

To Request Access to a specific report and/or application select Access Instructions

If you need further assistance or have questions concerning your accessibility settings contact the QualityNet Help **Desk** 

## **I'd Like To Run My Report**

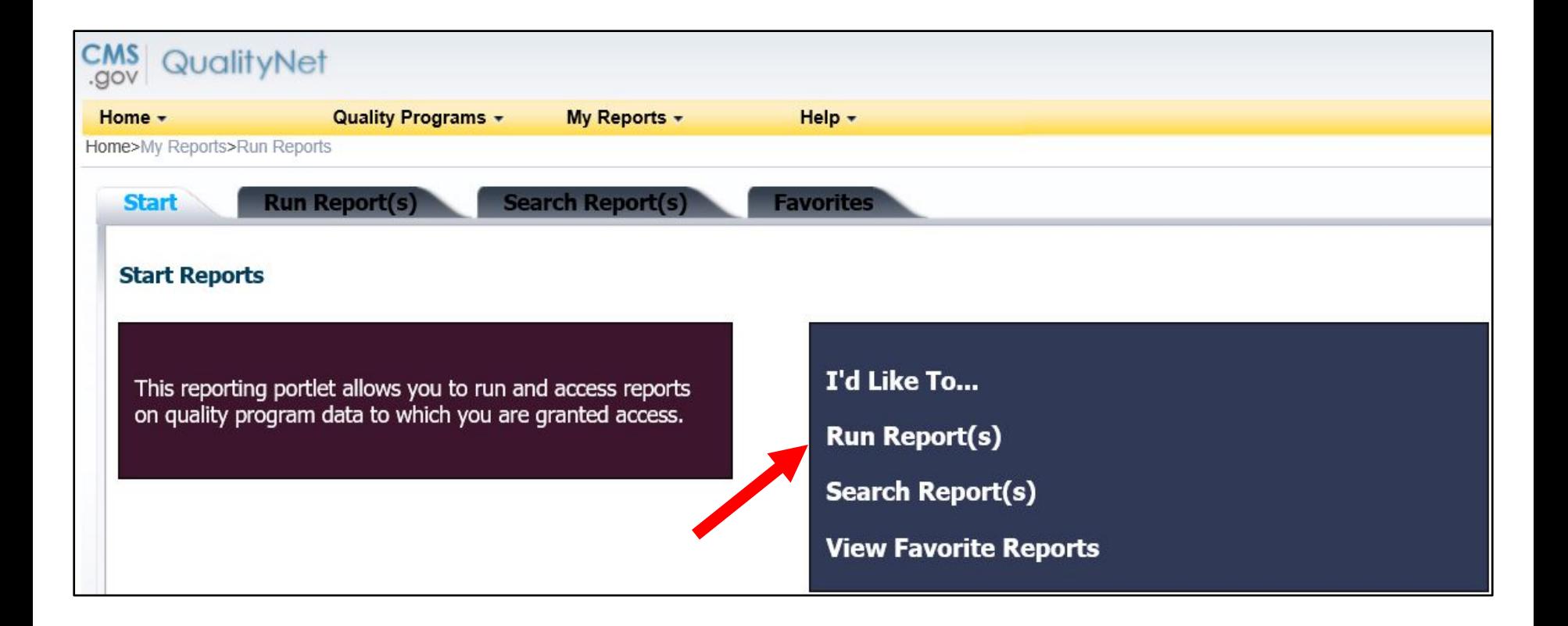

# **Select Program, Category, and Report**

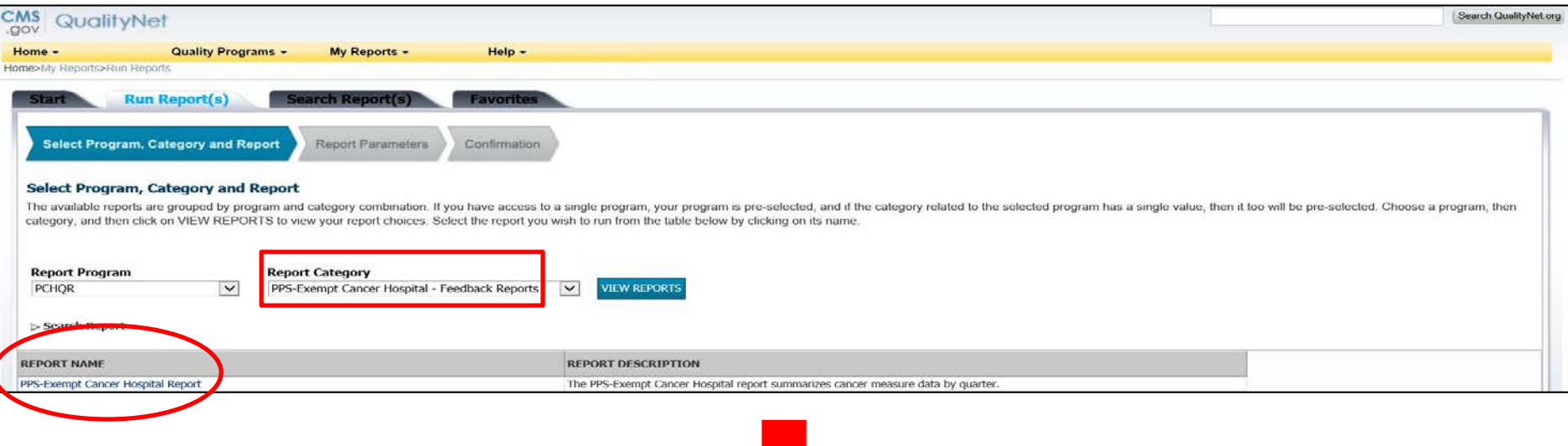

#### **PCH Report Parameters**

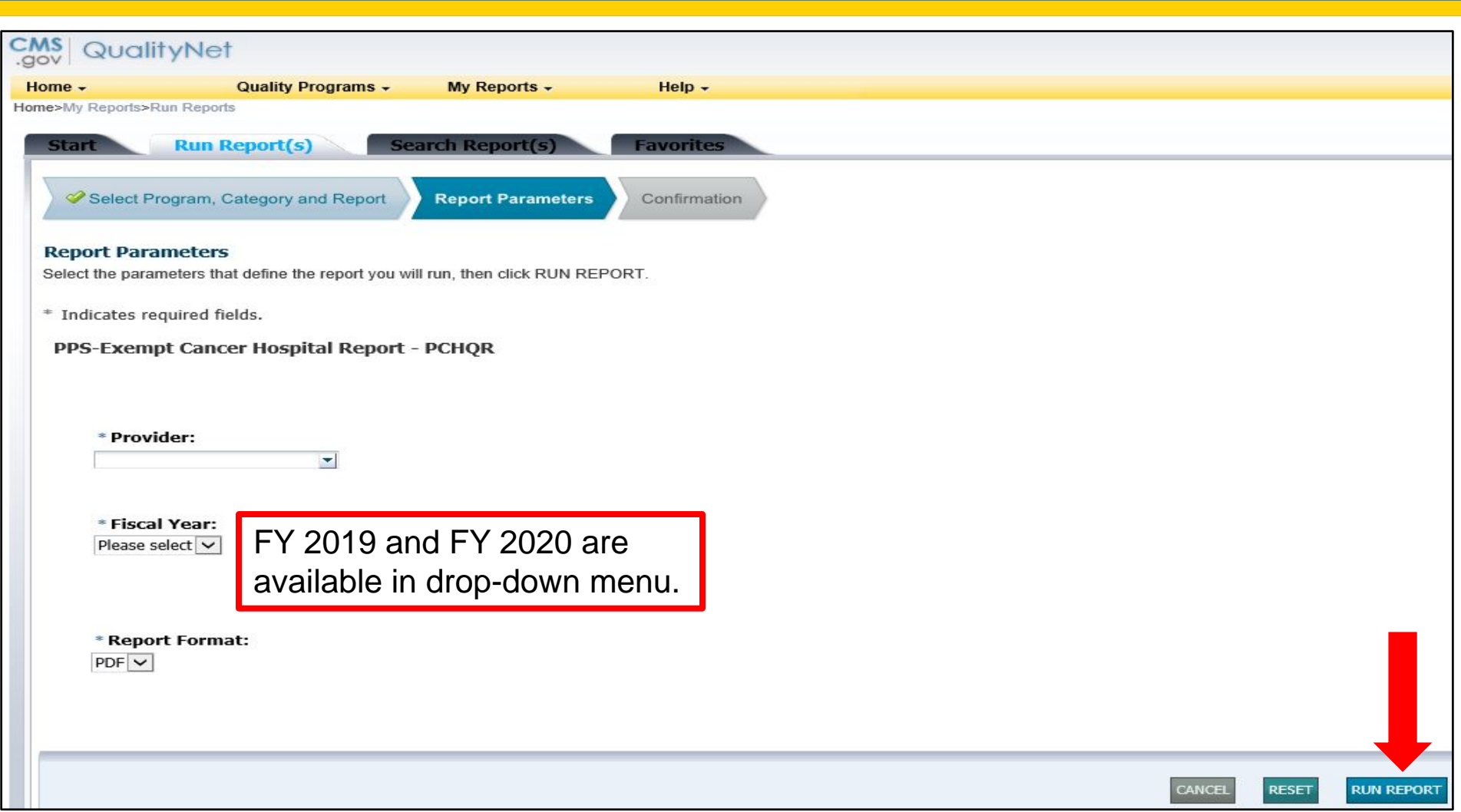

#### **PCH Report Submitted**

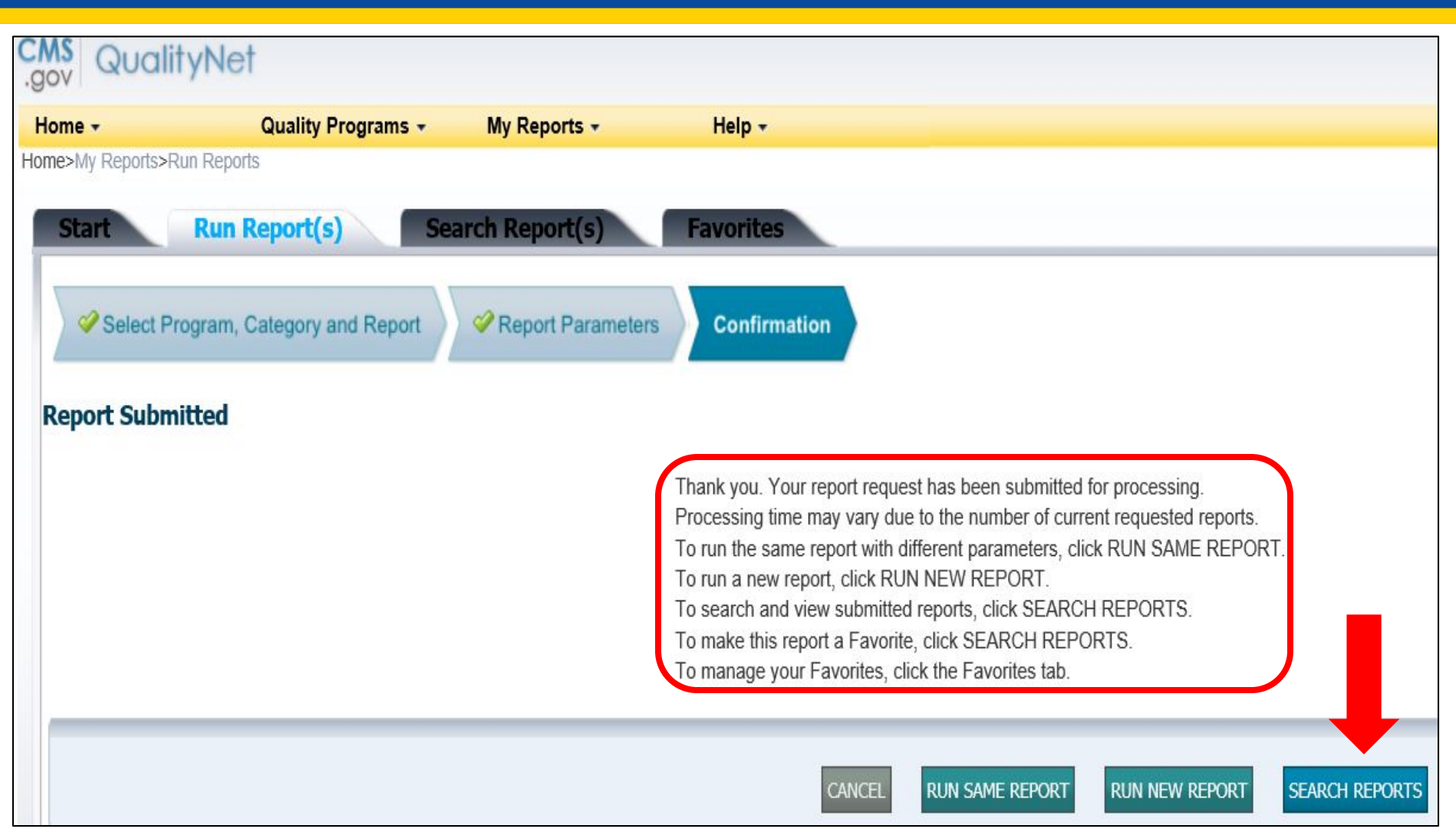

#### **PCH Report Status**

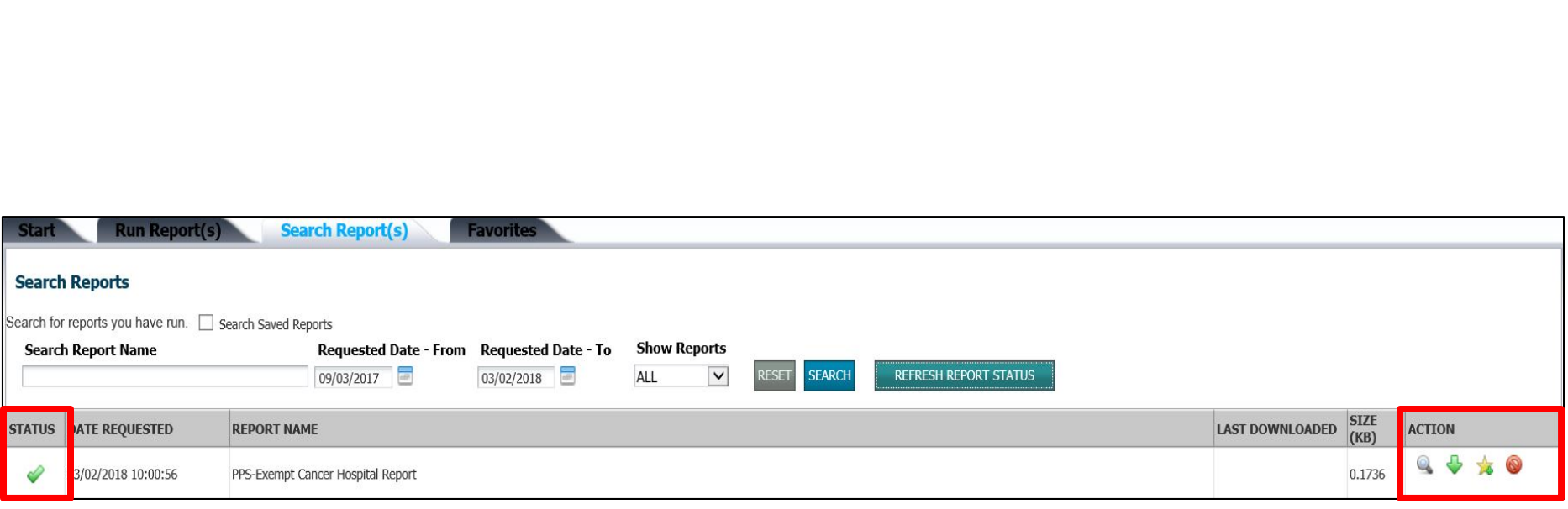

#### **CST Measure Table**

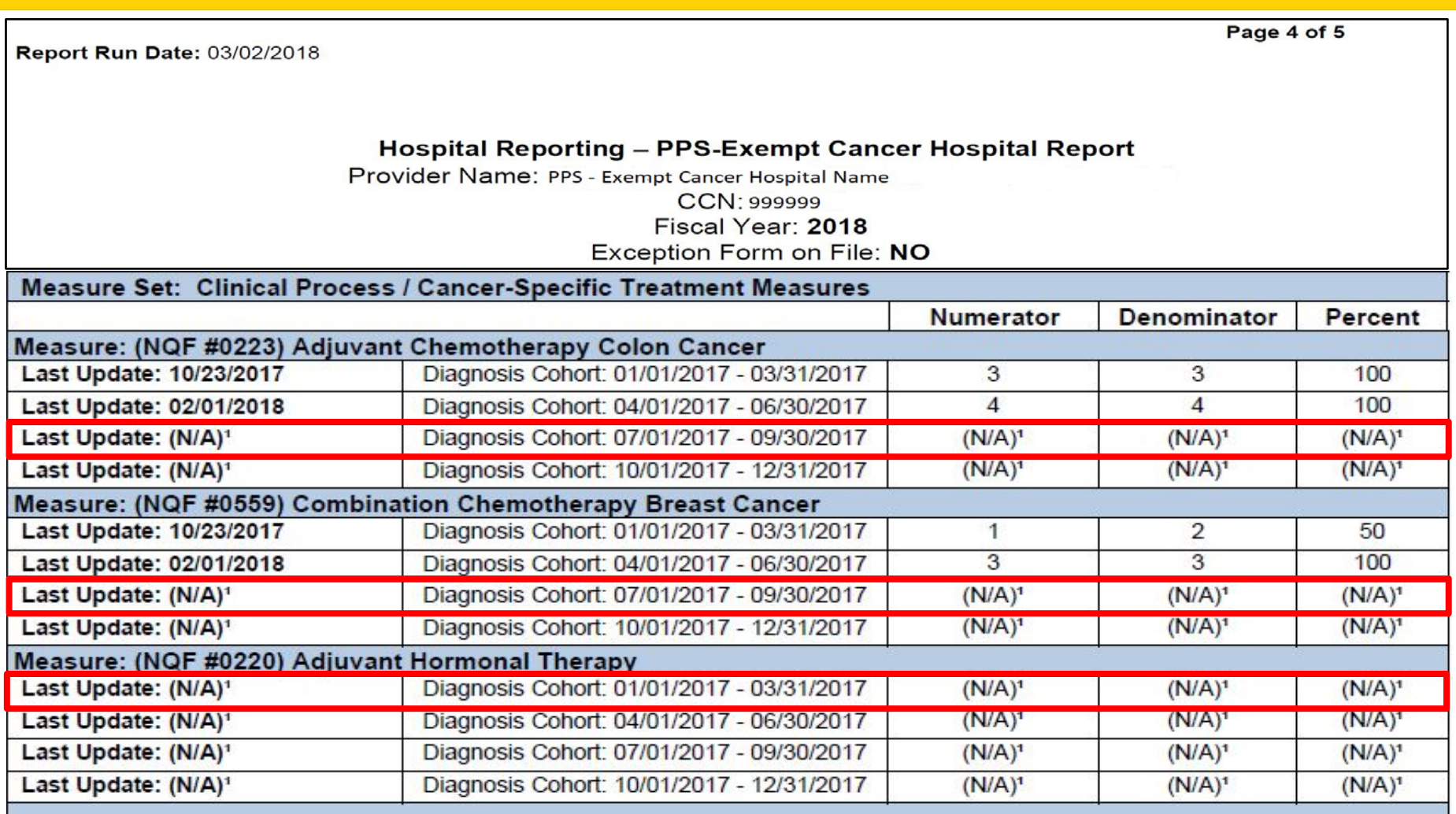

## **OCM and EBRT Measure Tables**

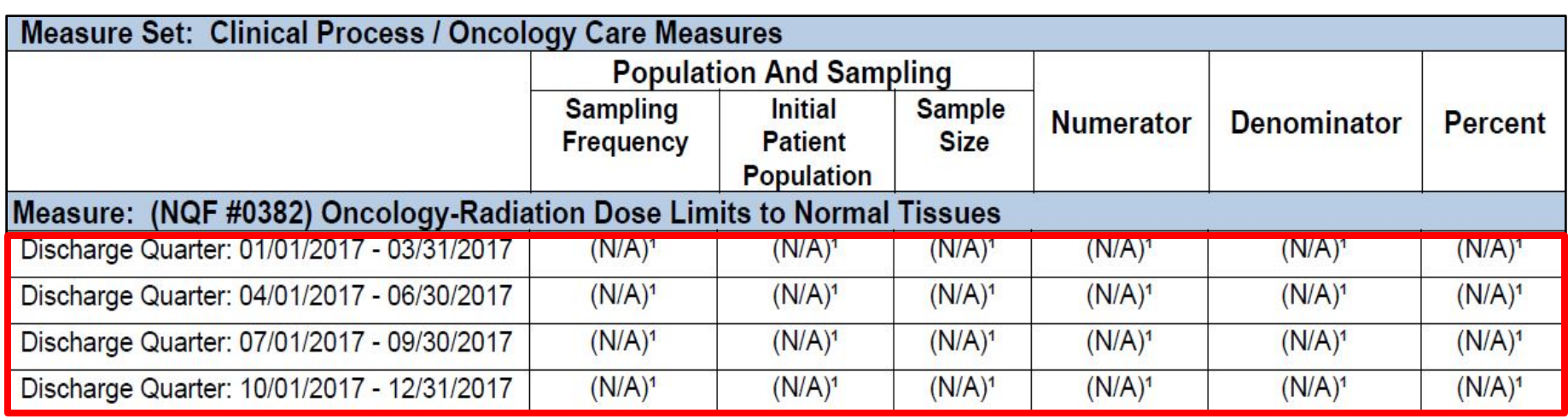

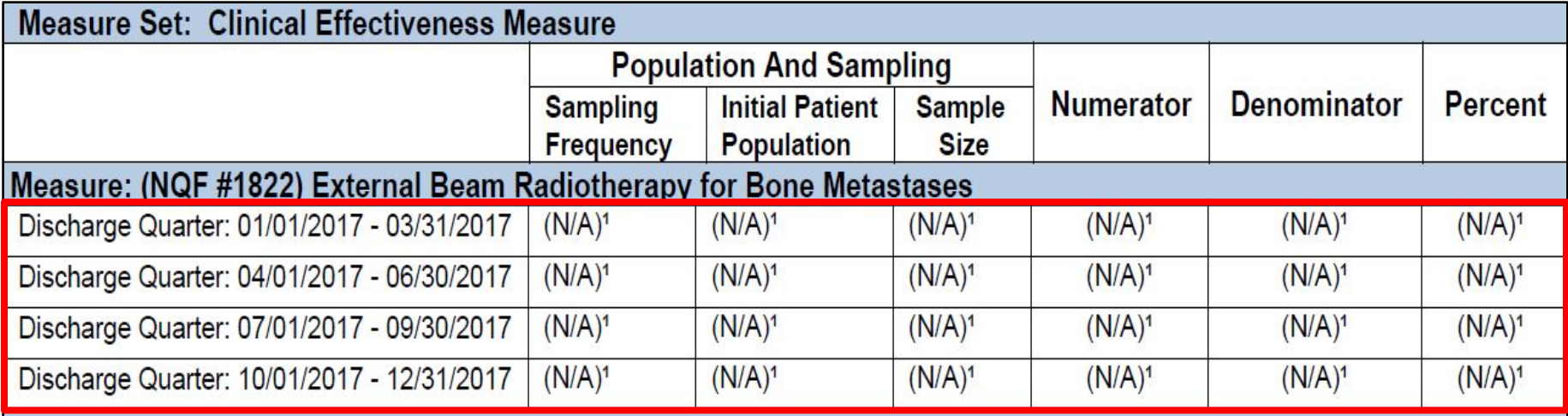

# **What About My HAI Data on the PCH Report?**

- HAI data are entered into the NHSN system and then transmitted to the CMS warehouse.
- How do I know which FY applies? o CAUTI and CLABSI apply to the **following FY.** o Example: Q4 2017 data due May 15, 2018, applies to FY 2018
- SSIs, CDI, MRSA, and HCP apply to **two FYs later.** o Example: Q4 2017 data due May 15, 2018, applies to FY 2019.

PCHQR Program Refresher: Utilizing the Web-Based Data Collection Tool and PCH Report

**Key Dates and Reminders**

# **Updated NHSN Agreement to Participate and Consent**

• The updated NHSN agreement is for **all** current NHSN users who enrolled in NHSN **prior** to December 2, 2017.

o Includes primary contacts and facility administrators

• The updated consent is now available for review and electronic signature.

o Must be completed by **April 14, 2018**

- If you have questions, email [NHSN@cdc.gov](mailto:NHSN@cdc.gov) with subject line "NHSN Re-consent."
- Refer to the Winter 2018 Quality Reporting Center Newsletter.

# **Upcoming PCHQR Program Event and Deadlines**

- **April 26, 2018 – Save the Date**
- **April 4, 2018**
	- 4Q 2017 HCAHPS Survey Data
- **May 15, 2018**
	- o 3Q 2017 CST colon and breast data
	- o 1Q 2017 CST hormone data
	- o 4Q 2017 HAI data
	- o 4Q 2017–1Q 2018 Influenza Vaccination Coverage Among HCP data\*

**\*Note:** HCP measure data falls under the CMS-granted hurricane-related ECE.

# *Hospital Compare* **Key Dates**

#### • **April 2018 contains:**

- o 1Q 2016 through 4Q 2016 chemo data
- o 3Q 2015 through 2Q 2016 hormone data
- o 3Q 2016 through 2Q 2017 HCAHPS Survey data
	- *Hospital Compare* tentative release is April 25, 2018.
- **July 2018 contains:**
	- o 2Q 2016 through 1Q 2017 chemo data
	- o 4Q 2015 through 3Q 2016 hormone data
	- o 4Q 2016 through 3Q 2017 HCAHPS Survey data
		- Preview period is tentatively scheduled for May 4 through June 2, 2018.
		- *Hospital Compare* tentative release is July 25, 2018.

## **Accessing the** *QualityNet* **Questions and Answers Tool**

#### *QualityNet* [Questions and Answers Tool](https://www.qualitynet.org/dcs/ContentServer?c=Page&pagename=QnetPublic/Page/QnetHomepage&cid=1120143435383)

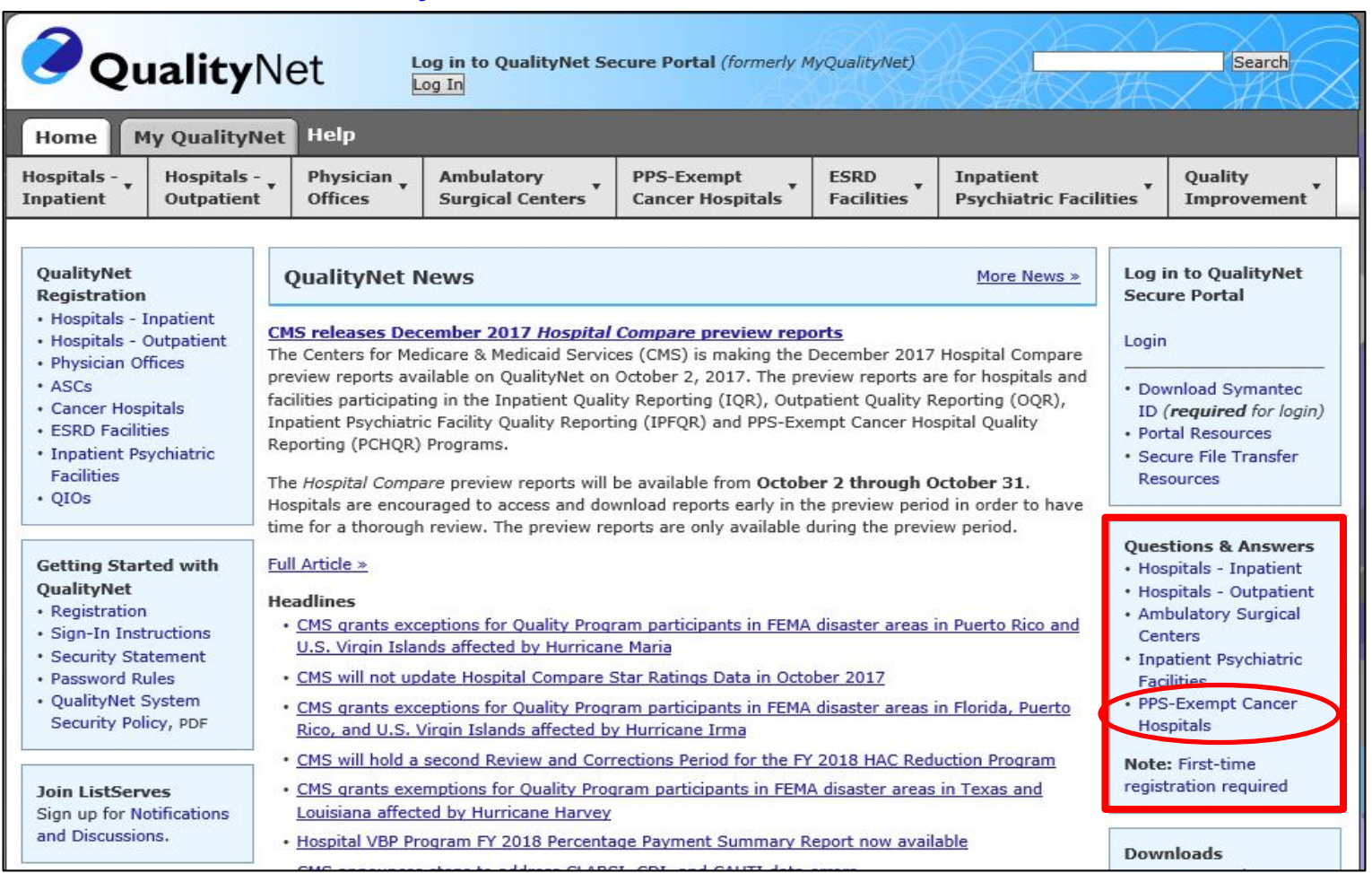

# **Continuing Education Approval**

This program has been pre-approved for 1.0 continuing education (CE) unit for the following professional boards:

#### • **National**

o Board of Registered Nursing (Provider #16578)

#### • **Florida**

- o Board of Clinical Social Work, Marriage & Family Therapy and Mental Health Counseling
- o Board of Nursing Home Administrators
- o Board of Dietetics and Nutrition Practice Council

o Board of Pharmacy

**Please Note:** To verify CE approval for any other state, license, or certification, please check with your licensing or certification board.

# **CE Credit Process**

- Complete the ReadyTalk<sup>®</sup> survey that will pop up after the webinar, or wait for the survey that will be sent to all registrants within the next 48 hours.
- After completion of the survey, click "Done" at the bottom of the screen.
- Another page will open that asks you to register in the HSAG Learning Management Center.
	- $\circ$  This is a separate registration from ReadyTalk<sup>®</sup>.
	- o Please use your **personal** email so you can receive your certificate.
	- o Healthcare facilities have firewalls up that block our certificates.

## **CE Certificate Problems**

- If you do not **immediately** receive a response to the email that you signed up with in the Learning Management Center, you have a firewall up that is blocking the link that was sent.
- Please go back to the **New User** link and register your personal email account.
	- o Personal emails do not have firewalls.

\*Please download your continuing education certificate for your records. HSAG retains attendance records for four years, not certificates.

#### **CE Credit Process: Survey**

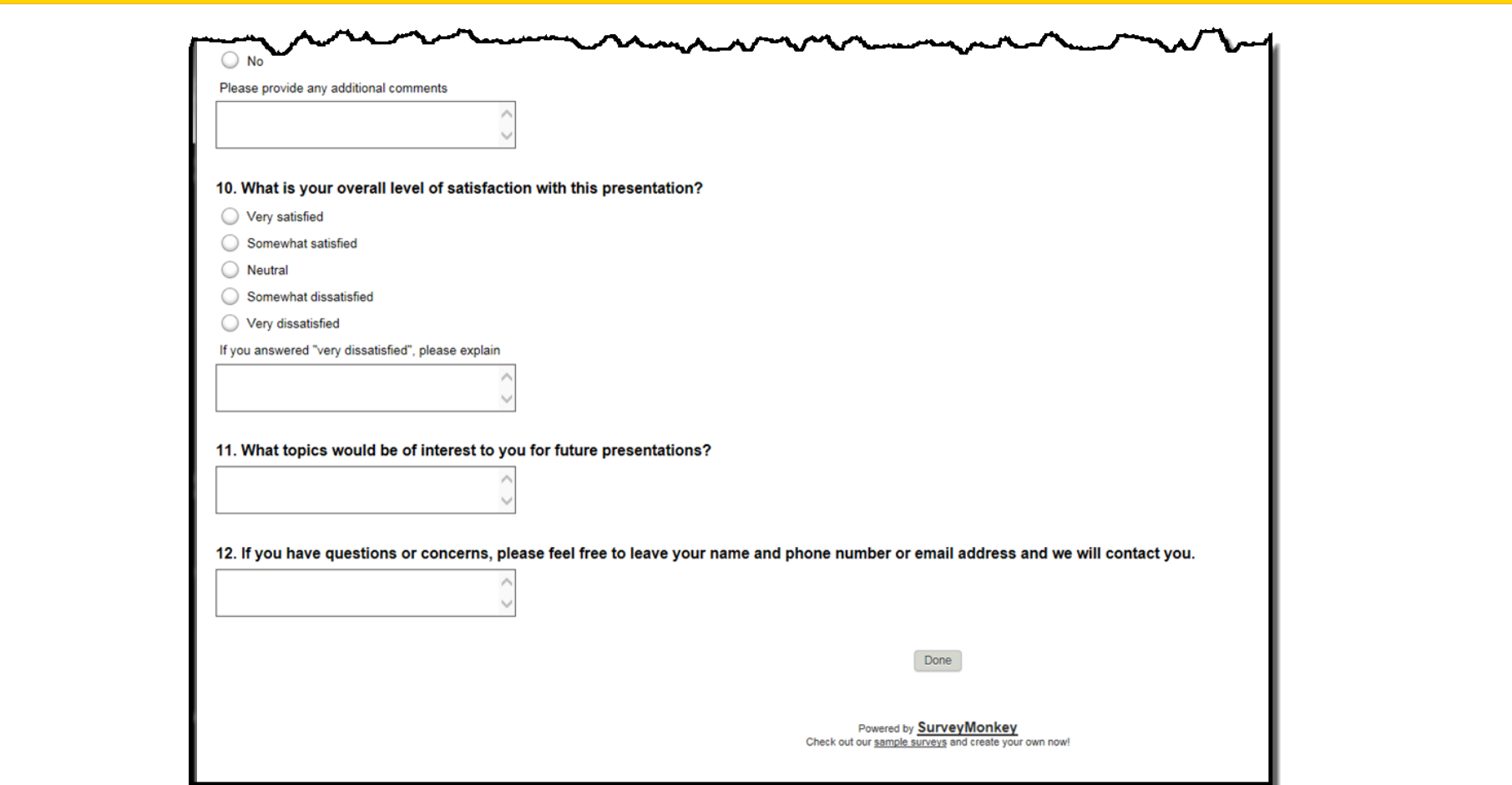

#### **CE Credit Process: Certificate**

Thank you for completing our survey!

Please click on one of the links below to obtain your certificate for your state licensure.

You must be registered with the learning management site.

**New User Link:** 

https://lmc.hshapps.com/register/default.aspx?ID=da0a12bc-db39-408f-b429-d6f6b9ccb1ae

**Existing User Link:** 

https://lmc.hshapps.com/test/adduser.aspx?ID=da0a12bc-db39-408f-b429-d6f6b9ccb1ae

Note: If you click the 'Done' button below, you will not have the opportunity to receive your certificate without participating in a longer survey.

Done

#### **CE Credit Process: New User**

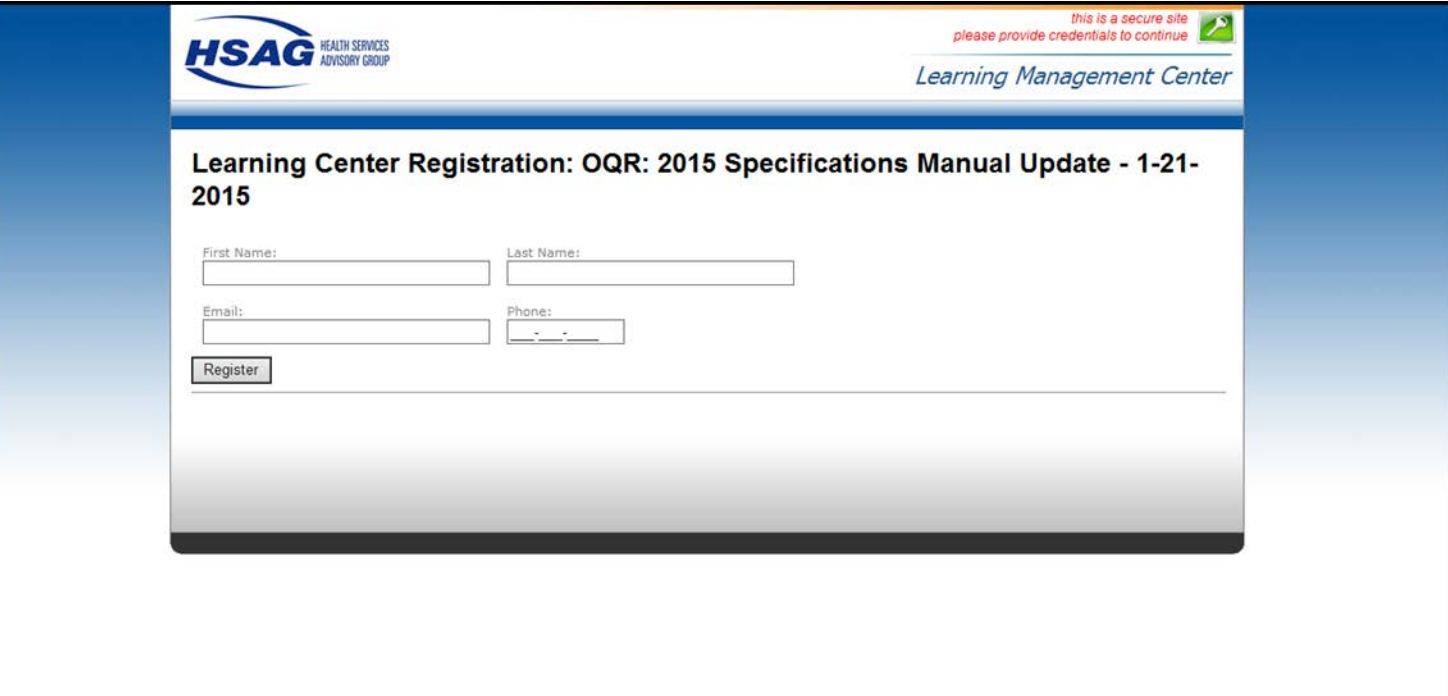

#### **CE Credit Process: Existing User**

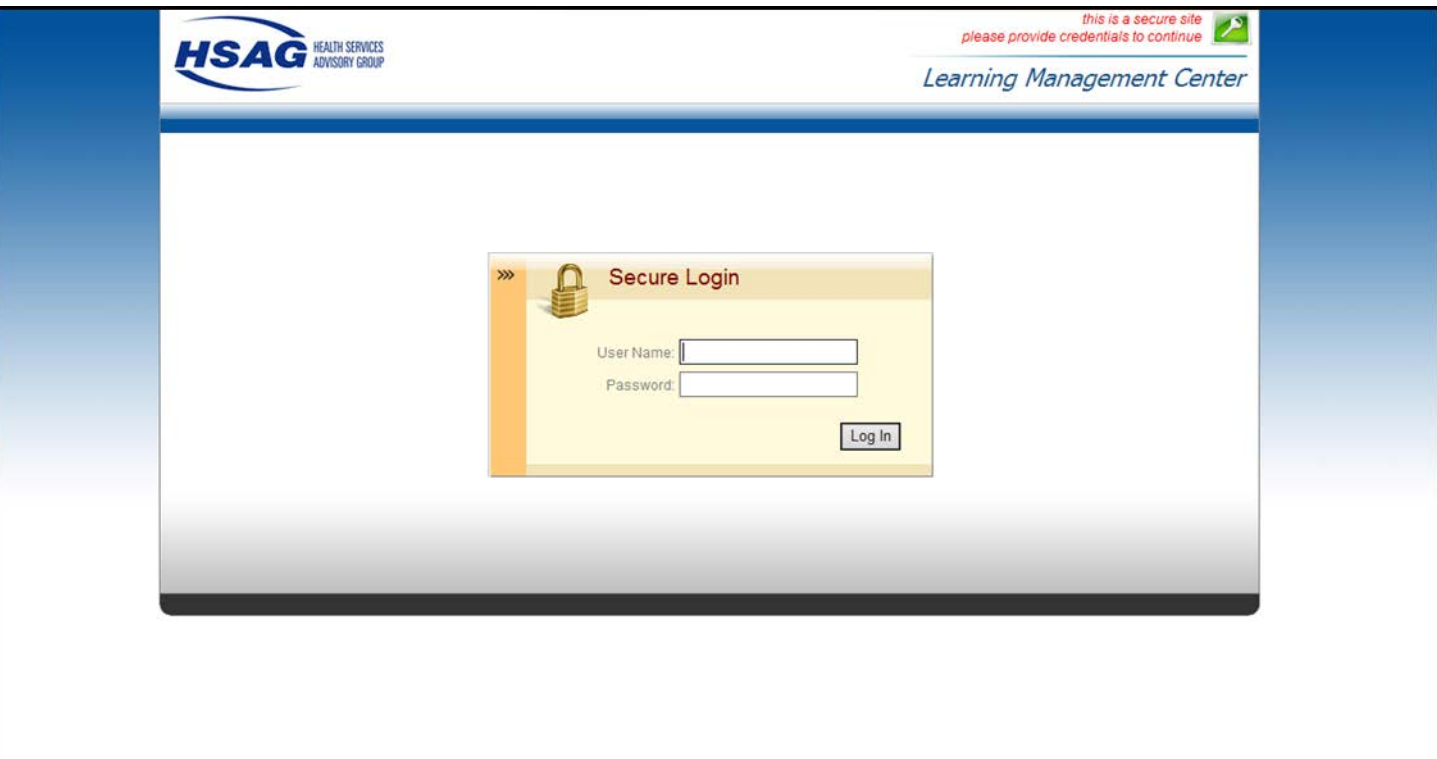

PCHQR Program Refresher: Utilizing the Web-Based Data Collection Tool and PCH Report

#### **Closing Remarks**

## **Disclaimer**

This presentation was current at the time of publication and/or upload onto *Quality Reporting Center* and *QualityNet* websites. Medicare policy changes frequently. Any links to Medicare online source documents are for reference use only. In the case that Medicare policy, requirements, or guidance related to this presentation change following the date of posting, this presentation will not necessarily reflect those changes; given that it will remain as an archived copy, it will not be updated.

This presentation was prepared as a service to the public and is not intended to grant rights or impose obligations. Any references or links to statutes, regulations, and/or other policy materials included in the presentation are provided as summary information. No material contained therein is intended to take the place of either written laws or regulations. In the event of any conflict between the information provided by the presentation and any information included in any Medicare rules and/or regulations, the rules and regulations shall govern. The specific statutes, regulations, and other interpretive materials should be reviewed independently for a full and accurate statement of their contents.